# VMware Enterprise Administration Exam study guide 3.5 VMware Enterprise Administration Exam

15-12-2008

**Transparent IT** Peter van den Bosch Versie 0.2

# **Inhoud**

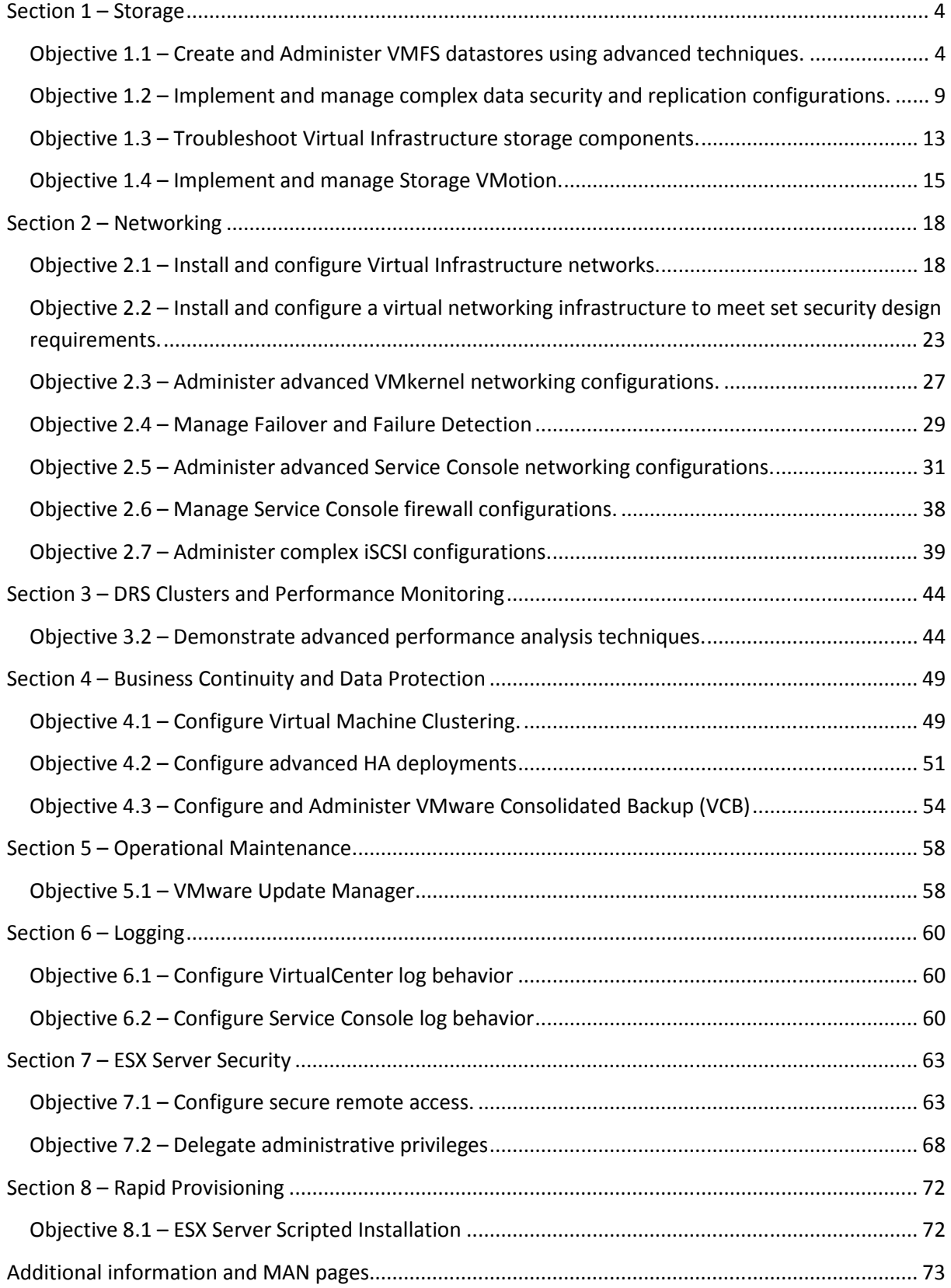

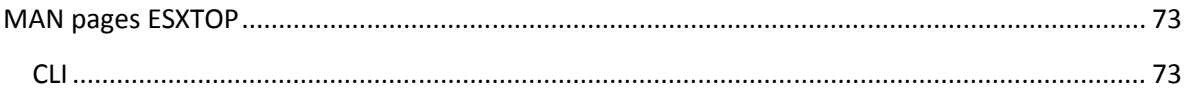

## **Section 1 – Storage**

## **Objective 1.1 – Create and Administer VMFS datastores using advanced techniques.**

### **Knowledge**

- Describe how to identify iSCSI, Fibre channel, SATA and NFS configurations using CLI commands and log entries
- Describe the VMFS file system
- Metadata
- Multi-access and locking
- Extents
- Tree structure and files
- Applicability to clustered environment
- Journaling
- Explain the process used to align VMFS partitions
- Explain the use cases for round-robin load balancing

#### **Skills and Abilities**

- Perform advanced multi-pathing configuration
- Configure multi-pathing policy
- Configure round-robin behavior using command-line tools
- Manage active and inactive paths
- Verify SAN LUN accessibility
- Configure and use NPIV HBAs
- Manage VMFS file systems using command-line tools
- Configure NFS datastores using command-line tools
- Configure iSCSI hardware and software initiators using command-line tools

#### **Tools**

- VI client
- CLI
- esxcfg-vmhbadevs
- vdf
- fdisk
- vmkfstools

#### **Knowledge**

#### Describe the VMFS file system

**VMware VMFS** (Virtual Machine File System) is VMware, Inc.'s cluster file system. It is used by VMware ESX Server and the company's flagship server virtualization suite, VMware Infrastructure. It was developed and is used to store virtual machine disk

images, including snapshots. Multiple servers can read/write the same filesystem simultaneously, while individual virtual machine files are locked. VMFS volumes can be logically "grown" (non-destructively increased in size) by spanning multiple VMFS volumes together.

Add or delete an ESX Server from a VMware VMFS volume without disrupting other ESX Server hosts.

Optimize your virtual machine I/O with adjustable volume, disk, file and block sizes.

**Metadata** Nearly all file systems keep metadata about files out-of-band. Some systems keep metadata in directory entries; others in specialized structure like inodes or even in the name of a file. Metadata can range from simple timestamps, mode bits, and other special-purpose information used by the implementation itself, to icons and free-text comments, to arbitrary attribute-value pairs. With more complex and open-ended metadata, it becomes useful to search for files based on the metadata contents. The Unix find utility was an early example, although inefficient when scanning hundreds of thousands of files on a modern computer system. Apple Computer's Mac OS X operating system supports cataloguing and searching for file metadata through a feature known as Spotlight, as of version 10.4. Microsoft worked in the development of similar functionality with the Instant Search system in Windows Vista, as well as being present in SharePoint Server. Linux implements file metadata using extended file attributes.

**Multi-access and locking** Allows access by multiple ESX Servers at the same time by implementing per-file locking. SCSI Reservations are only implemented when LUN meta data is updated (e.g. file name change, file size change, etc.)

**Extents** LVM allows for adaptive block sizing and addressing for growing files allows you to increase a VMFS volume on the fly (only by spanning multiple VMFS volumes; extending a volume by growing a LUN is not supported)

**Applicability to clustered environment** there is support for Microsoft clustering using a combination of virtual servers or physical and virtual servers.

**Journaling** A journaling file system is a file system that logs changes to a journal (usually a circular log in a dedicated area) before committing them to the main file system. Such file systems are less likely to become corrupted in the event of power failure or system crash.

## **Explain the process used to align VMFS partitions**

To check that your existing partitions are aligned, issue the command: fdisk -lu /dev/sd\* The output is similar to:

Device boot Start End Blocks Id System /dev/sdj1 128 16776 6794 83883333+ fb Unknown Aligned partitions start at 128. If the Start value is 63 (the default), the partition is not aligned. If you choose not to use the VI Client and create partitions with vmkfstools, or if you want to align the default installation partition before use, take the following steps to use fdisk to align a partition manually from the ESX Server service console:

- 1. Enter **fdisk /dev/sd<x>** where <x> is the device suffix.
- 2. Determine if any VMware VMFS partitions already exist. VMware VMFS partitions are identified by a partition system ID of fb. Type d to delete to delete these partitions.

Note: This destroys all data currently residing on the VMware VMFS partitions you delete.

- 3. Ensure you back up this data first if you need it.
- 4. Type **n** to create a new partition.
- 5. Type **p** to create a primary partition.
- 6. Type **1** to create partition No. 1.

Select the defaults to use the complete disk.

- 7. Type **t** to set the partition's system ID.
- 8. Type **fb** to set the partition system ID to fb (VMware VMFS volume).
- 9. Type **x** to go into expert mode.
- 10.Type **b** to adjust the starting block number.
- 11.Type **1** to choose partition 1.
- 12.Type **128** to set it to 128 (the array's stripe element size).
- 13.Type **w** to write label and partition information to disk.

**Use Cases to use Round-Robin Load Balancing** ESX Server hosts can use multipathing for failover. When one path from the ESX Server host to the SAN becomes unavailable, the host switches to another path.

ESX Server hosts can also use multipathing for load balancing. To achieve better load balancing across paths, administrators can specify that the ESX Server host should switch paths under certain circumstances. Different settable options determine when the ESX Server host switches paths and what paths are chosen.

When to switch – Specify that the ESX Server host should attempt a path switch after a specified number of I/O blocks have been issued on a path or after a specified number of read or write commands have been issued on a path. If another path exists that meets the specified path policy for the target, the active path to the target is switched to the new path. The --custom-max-commands and - custom-max-blocks options specify when to switch.

Which target to use - Specify that the next path should be on the preferred target, the most recently used target, or any target. The --custom-target-policy option specifies which target to use.

Which HBA to use – Specify that the next path should be on the preferred HBA, the most recently used HBA, the HBA with the minimum outstanding I/O requests, or any HBA. The --custom-HBA-policy option specifies which HBA to use.

## **Tools Explained**

## CLI

A **command-line interface (CLI)** is a mechanism for interacting with a computer operating system or software by typing commands to perform specific tasks. This text-only interface contrasts with the use of a mouse pointer with a **graphical user interface** (**GUI**) to click on options, or menus on a text user interface (TUI) to select options.

#### Esxcfg- vmhbadevs

#### **Description:**

Print the mappings between vmhba names and /dev names

#### **Syntax: esxcfg-vmhbadevs <options>**

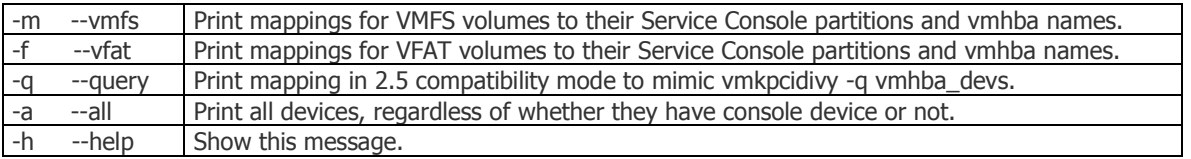

#### **esxcfg-vmhbadevs examples:**

[root@esxvdi01 log]# esxcfg-vmhbadevs -m vmhba0:0:0:3 /dev/cciss/c0d0p3 48c64d26-b496c344-0a0f-001cc4be79c0 vmhba0:1:0:1 /dev/cciss/c0d1p1 48c64f2c-f4eb2f06-df8b-001cc4be79c0

#### **Vdf -h, --human-readable**

Print sizes in a format friendly to human readers (e.g., 1.9G instead of 1967156).

#### **Vdf –h Example output**

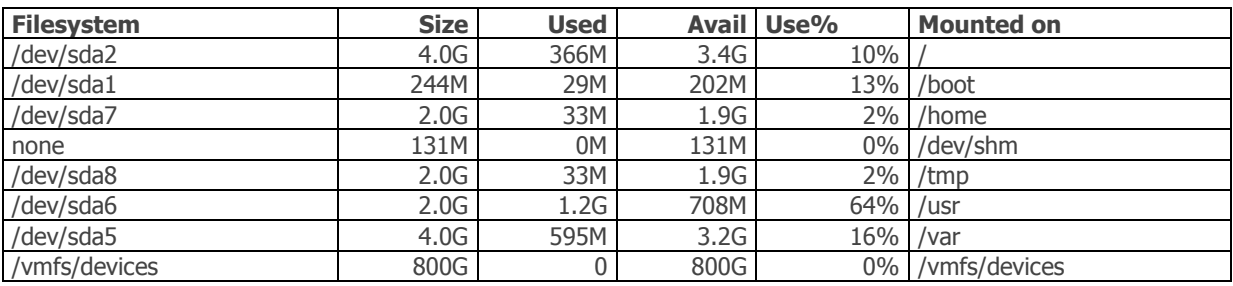

#### Fdisk

#### **Description:**

System administration command. **fdisk** displays information about disk partitions, creates and deletes disk partitions, and changes the active partition. It is possible to assign a different operating system to each of the four possible primary partitions, though only one partition is active at any given time. You can also divide a physical partition into several logical partitions. The minimum recommended size for a Linux system partition is 40 MB. Normally, each *device* will be /dev/hda, /dev/hdb, /dev/sda, /dev/sdb, /dev/hdc, /dev/hdd, and so on. An interactive, menu-driven mode is also available. Note that this command can be destructive if used improperly.

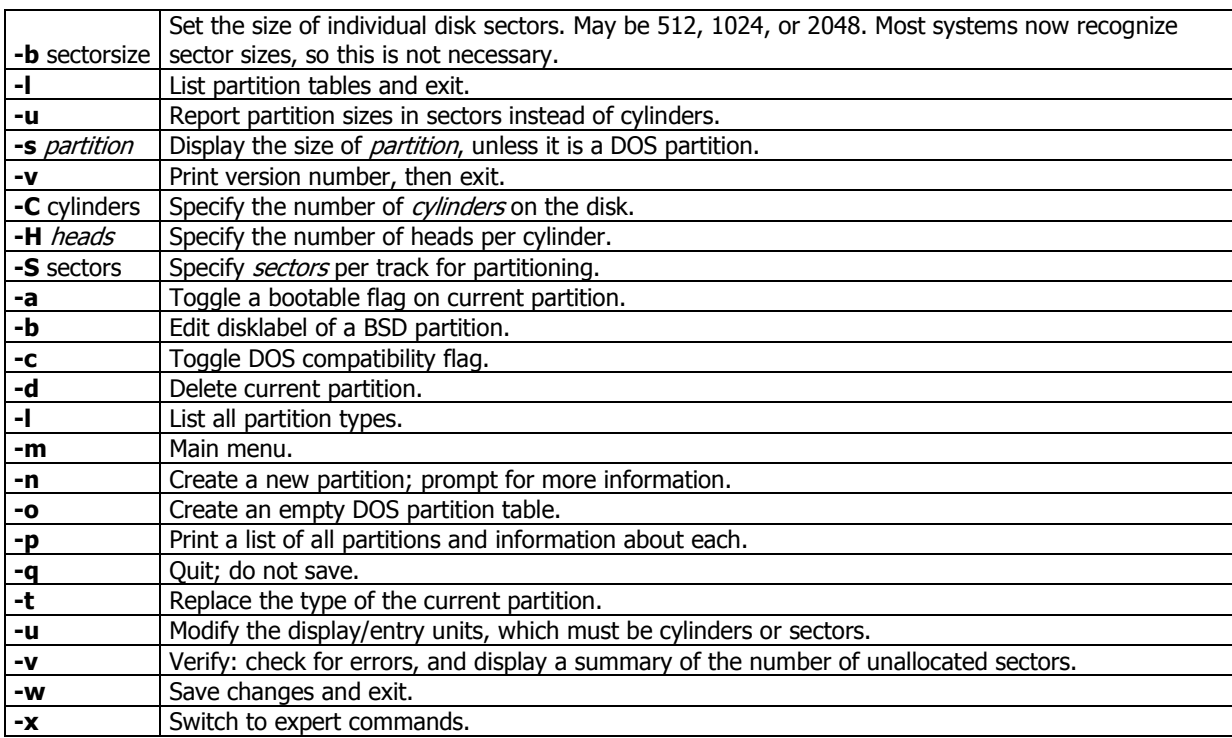

#### **Syntax: fdisk [options] [device]**

#### **Example**

To list all partitions currently on the system:

fdisk -l

vmkfstools

#### **Description:**

You use the vmkfstools utility to create and manipulate virtual disks, file systems, logical volumes, and physical storage devices on the VMware ESX Server hosts. Using vmkfstools, you can create and manage virtual machine file system (VMFS) on a

physical partition of a disk. You can also use the command to manipulate files, such as virtual disk files, stored on VMFS-2, VMFS-3, and NFS.

## **Syntax: vmkfstools <option>**

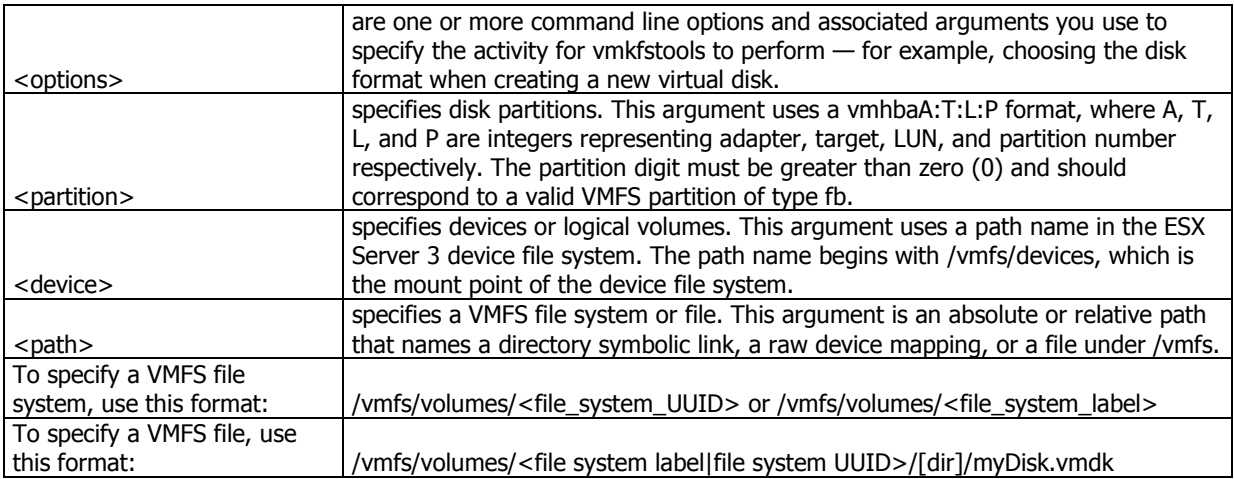

## **Example:**

vmkfstools --createfs vmfs3 --blocksize 2m vmhba1:3:0:1 creates a VMFS3 partition with a 2 MB blocksize

## **Objective 1.2 – Implement and manage complex data security and replication configurations.**

#### **Knowledge**

- Describe methods to secure access to virtual disks and related storage devices
- Distributed Lock Handling
- Identify tools and steps necessary to manage replicated VMFS volumes
- Resignaturing
- Snapshot LUNs
- Understand how to configure physical storage adapter properties

#### **Skills and Abilities**

- Configure storage network segmentation
- FC Zoning
- iSCSI/NFS VLAN
- Configure LUN masking
- Storage device
- Host
- Configure iSCSI/NFS security options
- Use esxcfg-advcfg
- Set Resignaturing and Snapshot LUN options
- Set ESX Server host-side disk options
- Manage RDMs in a replicated environment
- Virtual compatibility mode
- Physical compatibility mode
- Use proc nodes to identify driver configuration and options
- Use esxcfg-module
- Modify storage adapter settings
- Identify and load/unload modules
- Get module status

## **Tools**

- VI client
- CLI
- esxcfg-advcfg
- esxcfg-module

## **Knowledge**

**Distributed lock handeling** The LUN is a clustered volume, and VMFS provides the distributed lock management that arbitrates access, allowing each VM and ESX server to share the clustered pool of storage. Thus, the point of control moves from the storage area network (SAN) to the vmkernel with no loss of security.

#### **Resignaturing, Understanding Resignaturing Options**

This section discusses how the EnableResignature and DisallowSnapshotLUN options interact and explains the three states that result from changing these options:

- 1. State 1: EnableResignature=0, DisallowSnapshotLUN=1 (the ESX Server 3.x default)
- 2. State 2: EnableResignature=1 (DisallowSnapshotLUN is not relevant)
- 3. State 3: EnableResignature=0, DisallowSnapshotLUN=0 (ESX Server 2.x behavior)

#### State 1 - EnableResignature=0, DisallowSnapshotLUN=1 (default)

In this state, You cannot bring snapshots or replicas of VMFS volumes by the array into the ESX Server host regardless of whether or not the ESX Server has access to the original LUN. LUNs formatted with VMFS must have the same ID for each ESX Server host.

#### State 2 - EnableResignature=1, (DisallowSnapshotLUN is not relevant)

In this state, you can safely bring snapshots or replicas of VMFS volumes into the same servers as the original and they are automatically resignatured. State 3 - EnableResignature=0, DisallowSnapshotLUN=0

This is similar to ESX Server 2.x behavior. In this state, the ESX Server assumes that it sees only one replica or snapshot of a given LUN and never tries to resignature. This is ideal in a DR scenario where you are bringing a replica of a LUN to a new

cluster of ESX Servers, possibly on another site that does not have access to the source LUN. In such a case, the ESX Server uses the replica as if it is the original. Do not use this setting if you are bringing snapshots or replicas of a LUN into a server with access to the original LUN. This can have destructive results including: If you create snapshots of a VMFS volume one or more times and dynamically bring one or more of those snapshots into an ESX Server, only the first copy is usable. The usable copy is most likely the primary copy. After reboot, it is impossible to determine which volume (the source or one of the snapshots) is usable. This nondeterministic behavior is dangerous. If you create a snapshot of a spanned VMFS volume, an ESX Server host might reassemble the volume from fragments that belong to different snapshots. This can corrupt your file system.

#### **Tools Explained**

#### esxcfg-advcfg

#### **Description:**

The esxcfg-advcfg command is interesting as there is not a huge amount of help about this command. However, we can figure out that it is meant to do advanced configuration and we can figure out some settings that can be made. The -g switch is used to "get" settings; the -s switch is used to "set" settings.

The question is, how much is configurable? To figure out what is configurable, we recommend that you look in the directory /proc/vmware/config which you will find in the service console command line and then you will see the following directories

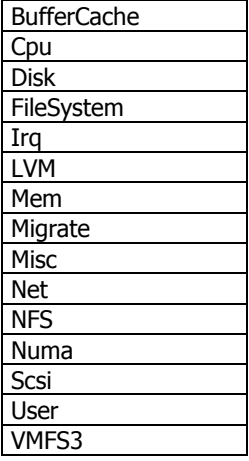

## Syntax: esxcfg-advcfg <options> [<adv cfg Path>]

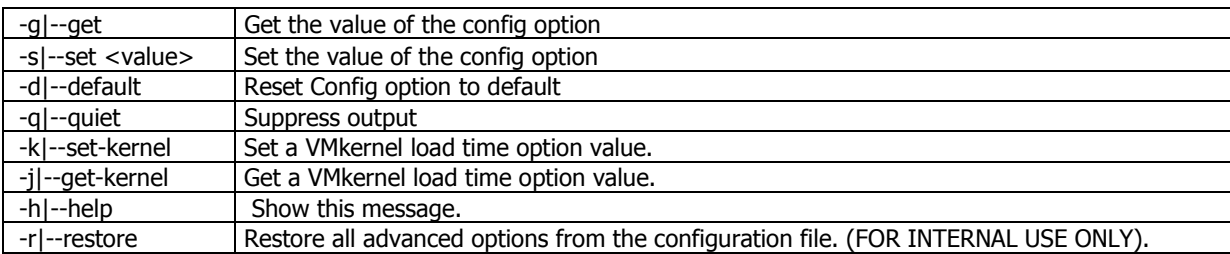

## **Example:**

[root@esx1host vmware]# esxcfg-advcfg -g /VMFS3/ZeroedThickVirtualDisks Value of ZeroedThickVirtualDisks is 1

[root@esx1host vmware]# esxcfg-advcfg –g /Disk/SupportSparseLUN Value of SupportSparseLUN is 1

[root@esx1host vmware]# esxcfg-advcfg –g /Disk/MaxLUN Value of MaxLUN is 255

[root@esx1host vmware]# esxcfg-advcfg –g /Scsi/ConflictRetries Value of ConflictRetries is

[root@esx1host vmware]# esxcfg-advcfg –g /LVM/EnableResignature Value of EnableResignature is

#### esxcfg-module

#### **Description:**

esxcfg-module provides an interface into the driver modules loaded on system startup and allows modules to be disabled or added.

## **Syntax: esxcfg-module OPTIONS MODULE**

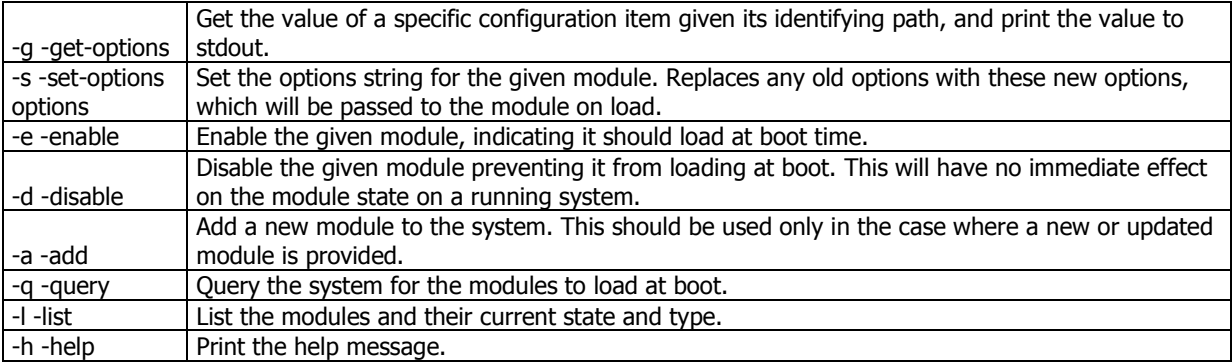

## **Example:**

root@vi3host root]# esxcfg-module -l Device Driver Modules Module Type Enabled Loaded vmkapimod vmkapimod true true vmklinux linux true true bnx2 nic true true aacraid\_esx30 scsi true true

[root@vi3host root]# esxcfg-module -q vmkapimod vmkapimod vmklinux linux bnx2 nic aacraid\_esx30 scsi

## **Objective 1.3 – Troubleshoot Virtual Infrastructure storage components.**

## **Knowledge**

- Identify storage related events and log entries
- Analyze storage events to determine related issues

## **Skills and Abilities**

- Verify storage configuration using CLI, VI client and server log entries
- Troubleshoot storage connection issues using CLI , VI Client and logs
- Rescan events
- Failover events
- Interpret log entries for configuration validation and predictive analysis
- Troubleshoot file system errors using logs and CLI

#### **Tools**

- VI client
- CLI
- vm-support script
- $\bullet$  esxcfa- $*$
- vmkfstools

## **Tools Explained**

#### Vm-support script

#### **Description:**

vm-support is script creates a tar archive containing debugging information about the server. vm-support has three main uses: gathering general debugging information, gathering performance information, gathering information about a specific virtual machine. A gzipped tar archive containing the gathered data is created in the current directory. The resulting tar archive will be named esx-{date}.{PID}.tgz.

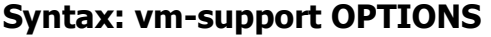

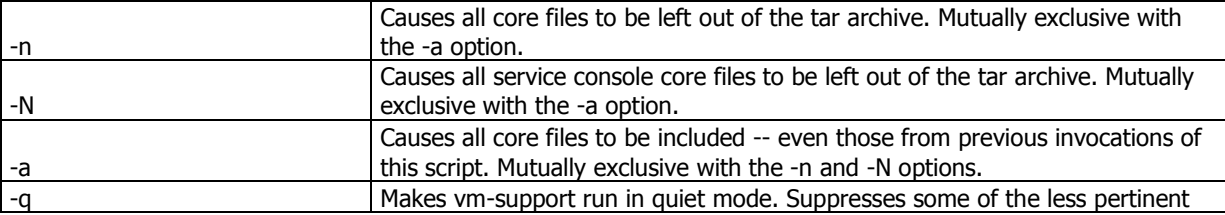

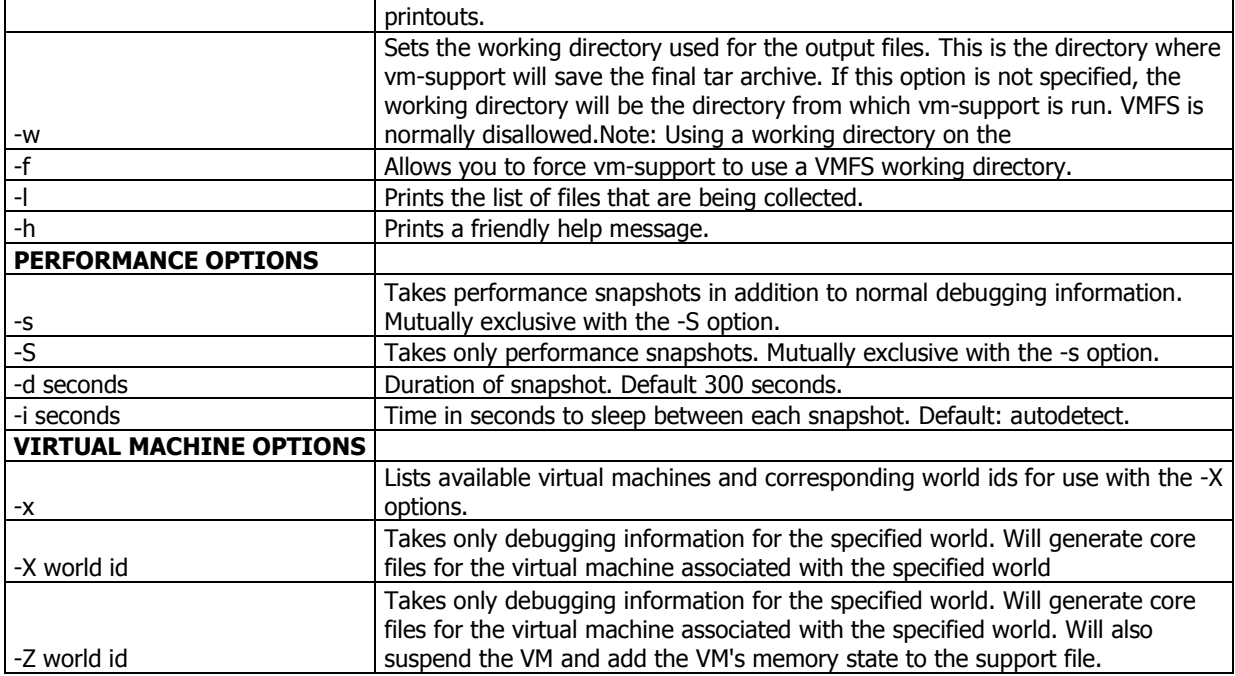

## **Example:**

vm-support Gathers general debugging information.

vm-support -S

Takes performance snapshots, at the default interval for the default duration.

vm-support -s -i 10 -d 600

Gathers general debugging information and takes a perforamance snapshot every 10 seconds for 10 minutes.

vm-support -x

Lists the running virtual machines for use with vm-support -X.

vm-support -X 314

Gathers only virtual machine specific debugging information for the virtual machine 314.

#### esxcfg-[TAB][TAB].

#### **Description:**

ESX configuration tool various options are explained in this document

#### **Example:**

#### [root@vi3host root]# esxcfg-

esxcfg-advcfg esxcfg-firewall esxcfg-module esxcfg-pciid esxcfg-swiscsi esxcfg-vswif esxcfg-auth esxcfg-info esxcfg-mpath esxcfg-rescan esxcfg-upgrade esxcfg-vswitch esxcfg-boot esxcfg-init esxcfg-nas esxcfg-resgrp esxcfg-vmhbadevs esxcfg-dumppart esxcfg-linuxnet esxcfg-nics esxcfg-route esxcfg-vmknic

#### vmkfstools

#### **Description:**

You use the vmkfstools utility to create and manipulate virtual disks, file systems, logical volumes, and physical storage devices on the VMware ESX Server hosts. Using vmkfstools, you can create and manage virtual machine file system (VMFS) on a physical partition of a disk. You can also use the command to manipulate files, such as virtual disk files, stored on VMFS-2, VMFS-3, and NFS.

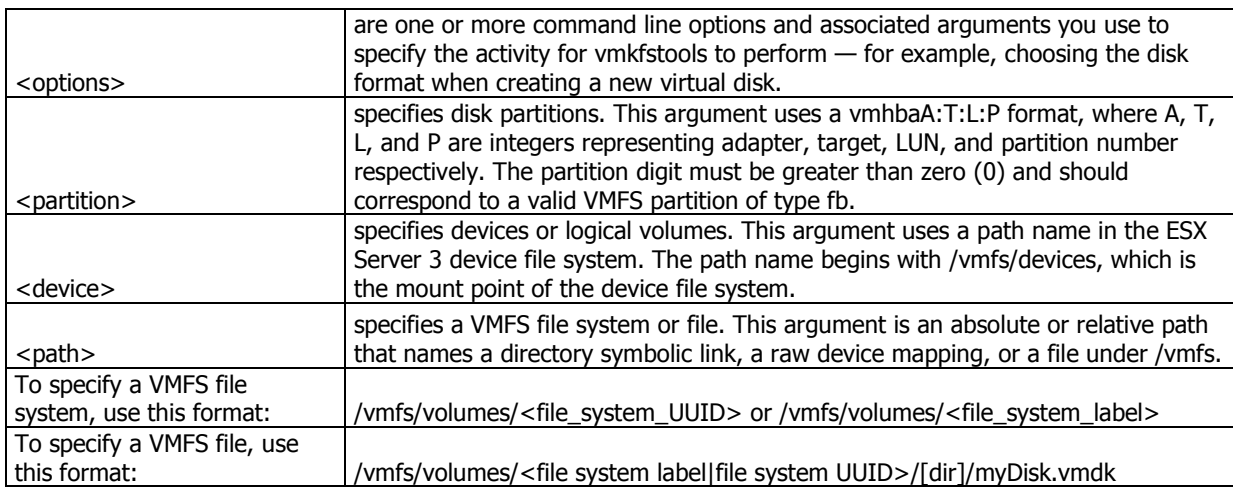

#### **Syntax: vmkfstools <option>**

## **Example:**

vmkfstools --createfs vmfs3 --blocksize 2m vmhba1:3:0:1

creates a VMFS3 partition with a 2 MB blocksize

**Objective 1.4 – Implement and manage Storage VMotion.** 

#### **Knowledge**

- Describe Storage VMotion operation
- Explain implementation process for Storage VMotion
- Identify Storage VMotion use cases
- Understand performance implications for Storage VMotion

#### **Skills and Abilities**

- Use Remote CLI to perform Storage VMotion operations
- Interactive mode
- Non-interactive mode
- Implement Storage VMotion based on various use cases
- Migration of all virtual disks to target storage location
- Migration of virtual disks to independent target storage locations

#### **Tools**

• Remote CLI

#### **Tools Explained**

#### Storage VMotion

#### **Description:**

How to Use the Remote Command-line Interface to Invoke Storage Vmotion in Windows Server or Desktop. Live VMDK replacement.

# **Syntax: use the RCLI tool.**

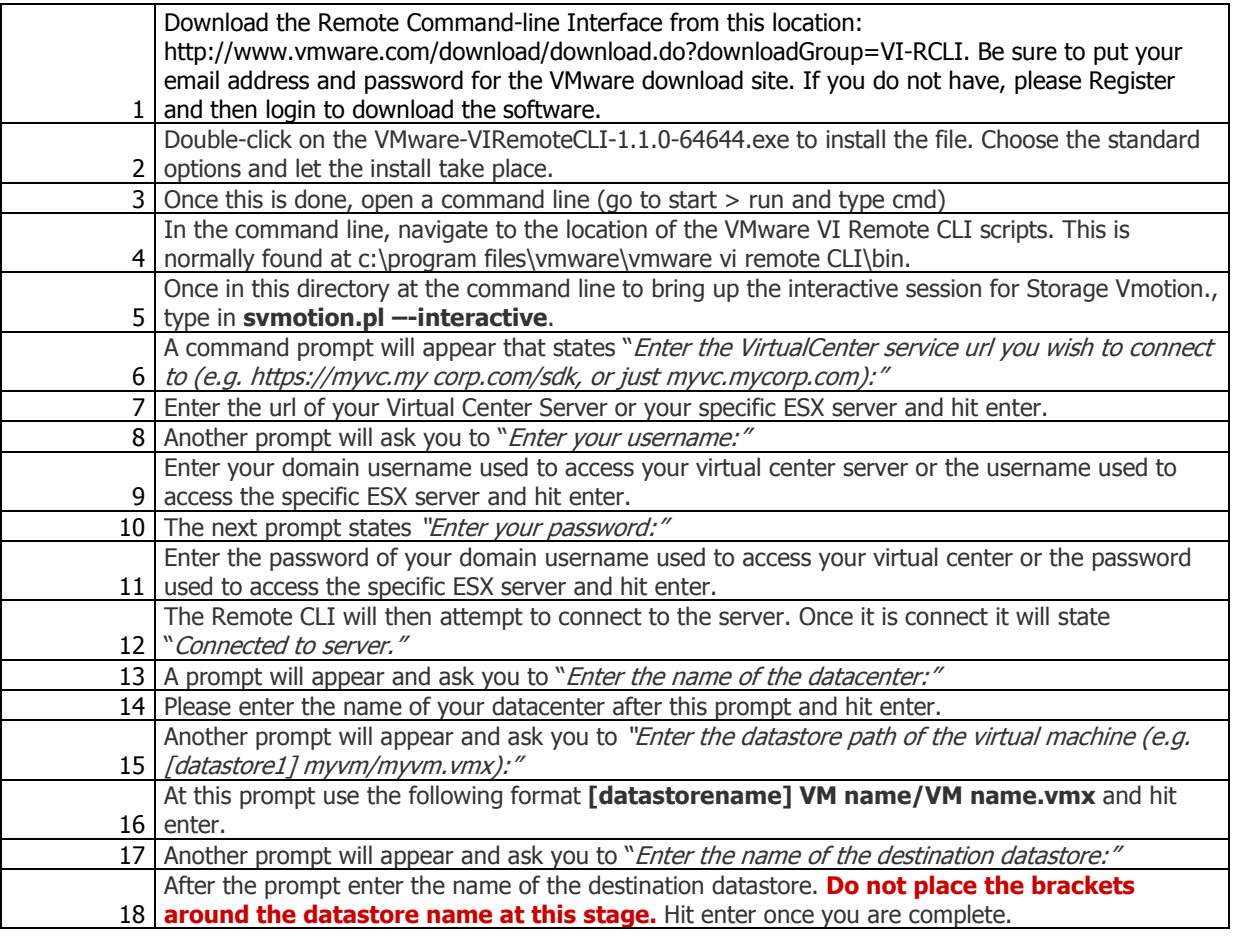

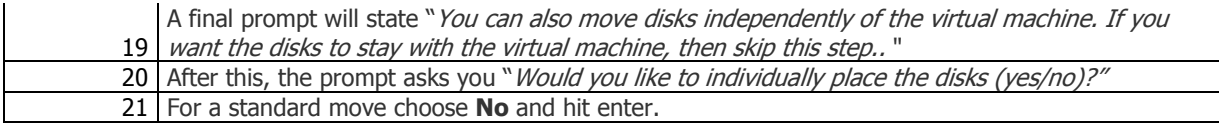

#### **Example:**

C:\Program Files\VMware\VMware VI Remote CLI\bin>**svmotion.pl --interactive**

Entering interactive mode. All other options and environment variables will be ignored.

Enter the VirtualCenter service url you wish to connect to (e.g. https://myvc.my corp.com/sdk, or just myvc.mycorp.com): **myserver.testlab.com** Enter your username: **vmuser** Enter your password: **vmuser1** Attempting to connect to https://myserver.testlab.com/sdk. Connected to server. Enter the name of the datacenter: **TestLab** Enter the datastore path of the virtual machine (e.g. [datastore1] myvm/myvm.vmx): **[VMFS3] ITV99005/ITV99005.vmx** Enter the name of the destination datastore: **VMFS4** You can also move disks independently of the virtual machine. If you want the disks to stay with the virtual machine, then skip this step.. Would you like to individually place the disks (yes/no)? **no**  Performing Storage VMotion. Storage VMotion completed successfully.

## **Section 2 – Networking**

## **Objective 2.1 – Install and configure Virtual Infrastructure networks.**

#### **Knowledge**

- Differentiate physical and virtual switch characteristics
- Create and modify virtual switches and virtual switch policies
- Enable advanced networking capabilities
- TCP Segmentation Offload (TSO)
- Jumbo Frames
- NetOueue
- Identify and understand the impact of various routing protocols

#### **Skills and Abilities**

- Configure service console network using CLI
- Configure VLANs (virtual networks)
- Configure TSO and Jumbo Frames
- Enable Cisco Discovery Protocol
- Use CLI commands to modify virtual network configuration

#### **Tools**

- CLI
- esxcfa-nics
- esxcfg-vswitch
- esxcfg-vmknic
- VI client

#### **Knowledge**

**TCP Segmentation Offload (TSO)** At the application level, data transmitted from one system to another must be segmented to fit into the network packets. The size of those packets is limited by the Ethernet specification. Historically, segmentation was performed by the operating system (OS) using the CPU. Modern network interface cards (NIC) try to optimize this TCP segmentation by using larger segment size as well as offloading work from the CPU to NIC hardware. ESX Server 3.5 utilizes this concept to provide a virtual NIC with TSO support—without requiring specialized network hardware. TSO improves networking I/O performance by reducing the CPU overhead involved with sending large amounts of TCP traffic. TSO improves performance for TCP data coming from a VM and for network traffic sent out of the server, such as VMware VMotion traffic. TSO is supported in both the guest operating system and in the ESX Server kernel TCP/IP stack, and is enabled

by default in the VMkernel. To take advantage of TSO, you must select "Enhanced VMXNET" or "e1000" as the virtual networking device for the guest. When the guest operating system can utilize TSO, virtual machines running on ESX Server 3.5 will show lower CPU utilization than virtual machines that lack TSO support, when performing the same network activities. When the physical NICs provide TSO functionality, ESX Server 3.5 can leverage the specialized NIC hardware to improve performance. However, performance improvements related to TSO need not require NIC hardware support for TSO. Figure 1 illustrates the percentage network throughput improvement we observed for various message and socket sizes when using RedHat Enterprise Linux 5 and Windows Server 2003 guest operating systems with TSO-enabled virtual NIC. Figure 1 illustrates the percentage network throughput improvement we observed for various message and socket sizes when using RedHat Enterprise Linux 5 and Windows Server 2003 guest operating systems with TSO-enabled virtual NIC.

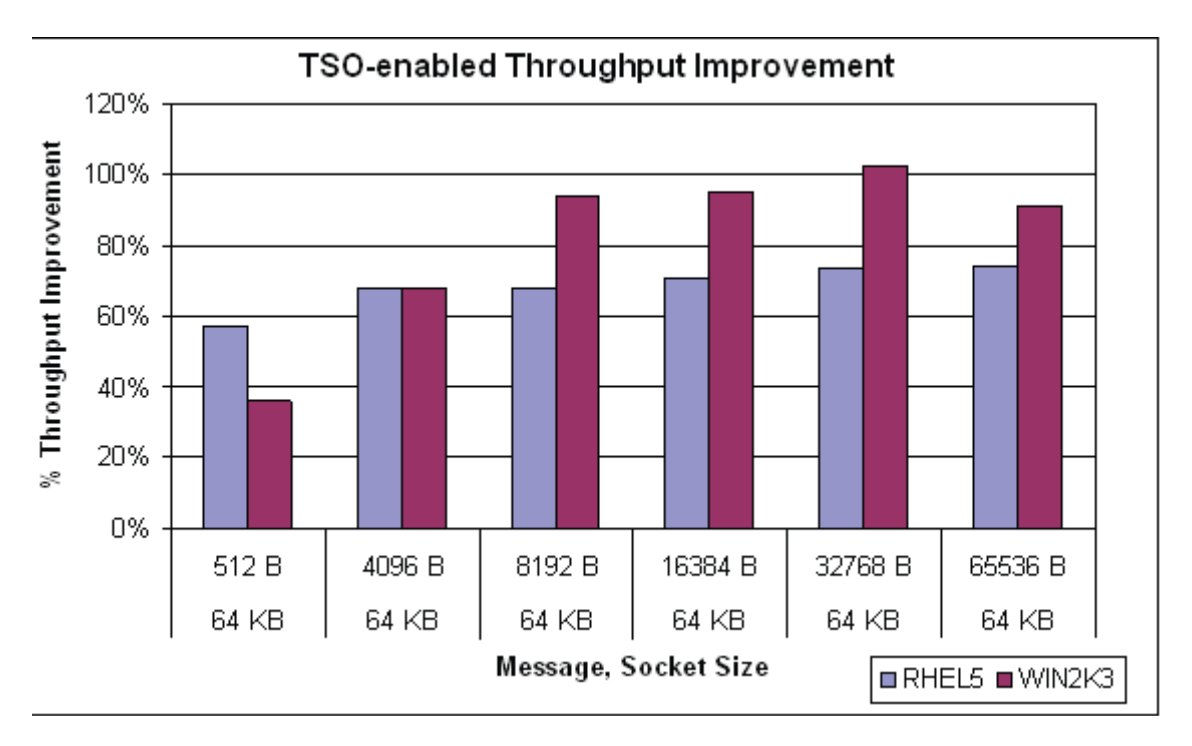

**Jumbo Frames** Since the Ethernet specification was developed decades ago, packets have been transmitted over the network in sizes no greater than 1,500 bytes. For each packet, the system has to perform a fixed amount of work to package and transmit the packet. As Ethernet speed increased, so did the amount of work necessary, which resulted in a greater burden on the system. Recent advances in all areas of the network stack have enabled an increase in the Ethernet packet size to 9,000 bytes. These so-called "jumbo frames" decrease the number of packets requiring packaging compared to previously sized packets. That decrease results in less work for network transactions which frees up resources for other activities. ESX Server 3.5 has implemented support for jumbo frames up to 9KB (9,000 bytes). When supported by the system software and hardware, as well as switches and hubs in between client and server, ESX Servers using jumbo frames will realize a decrease in load due to network processing. Like TSO, jumbo frames are supported in both the guest operating system and in the ESX Server kernel TCP/IP stack. To enable jumbo

frames in a virtual machine, configure the guest to use "Enhanced VMXNET" network device using VMware Tools. Jumbo frames support is disabled by default in the VMkernel and needs to be enabled using CLI.

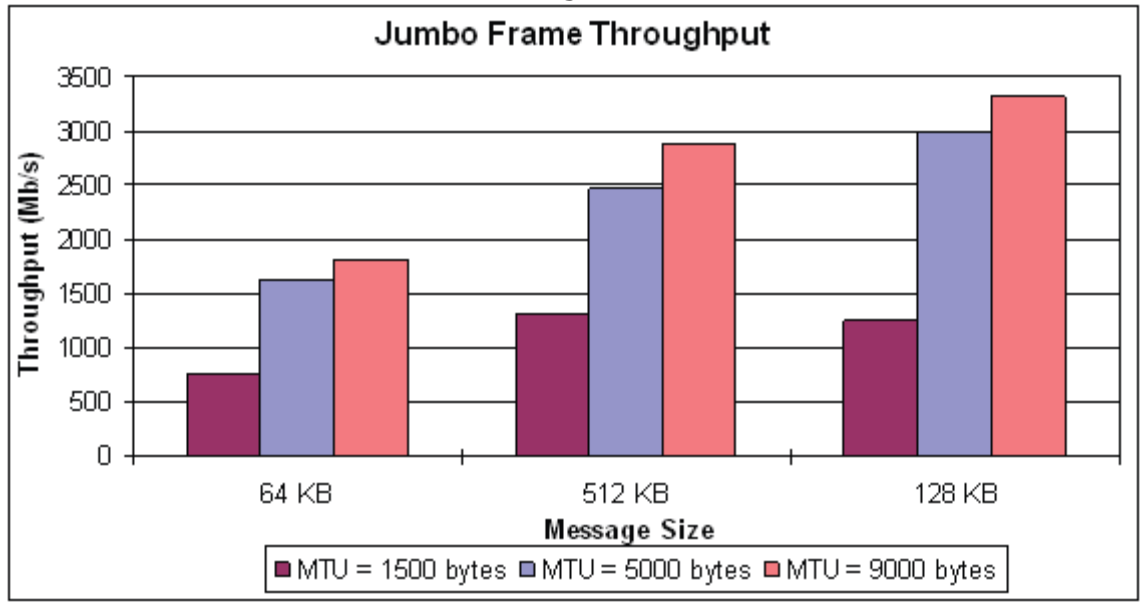

**NetQueue** ESX Server 3.5 now supports NetQueue, which improves performance of 10 Gigabit Ethernet network communication. NetQueue requires MSI-X support from the server platform, so support is limited to specific systems and is turned off by default. Check the VMware ESX Server 3.5 hardware compatibility list (HCL) for information on whether support for NetQueue on a particular server is provided.

**10 Gigabit Ethernet** 10 Gigabit Ethernet (or 10 GigE) is the result of network hardware manufacturers implementing an IEEE standard for faster networks. In the presence of NICs and interconnecting hardware such as switches that support 10 GigE, performance improvements of an order of magnitude can be realized versus traditional 100 Megabit Ethernet. ESX Server 3.5 fully supports10 GigE NICs. This means that NICs and network switches can run in between virtual machines on two ESX Server 3.5 hosts supporting 10 GigE.

**Cisco Discovery Protocol [CDP]** CDP allows ESX to capture and broadcast Cisco related information to and from the switches. Information such as management IP addresses and switch ports. The type of information that is INVALUABLE when trying to explain to a network administrator that you need 4 of the 6 network cards coming out of your 1 ESX host set for VLAN trunking! For new 3.5 users, these features are ready to go right after installation. No additional configurations necessary.

For users who have upgraded from 3.x to 3.5, the CDP information is turned off by default.

To Enable CDP, putty into your ESX host and type:

## **esxcfg-vswitch –Bboth vSwitch[x]**

Replace  $[x]$  with the number of your vswitches  $(0,1,2,$  etc).

**esxcfg-vswitch –I** to list them out in case you are not sure.

# Output wil look like this:

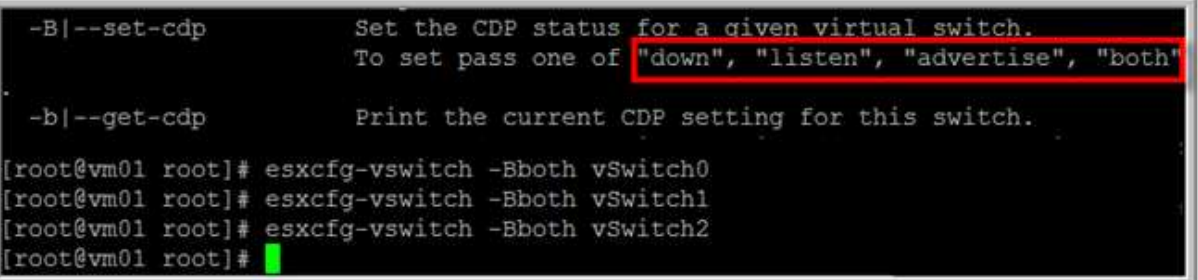

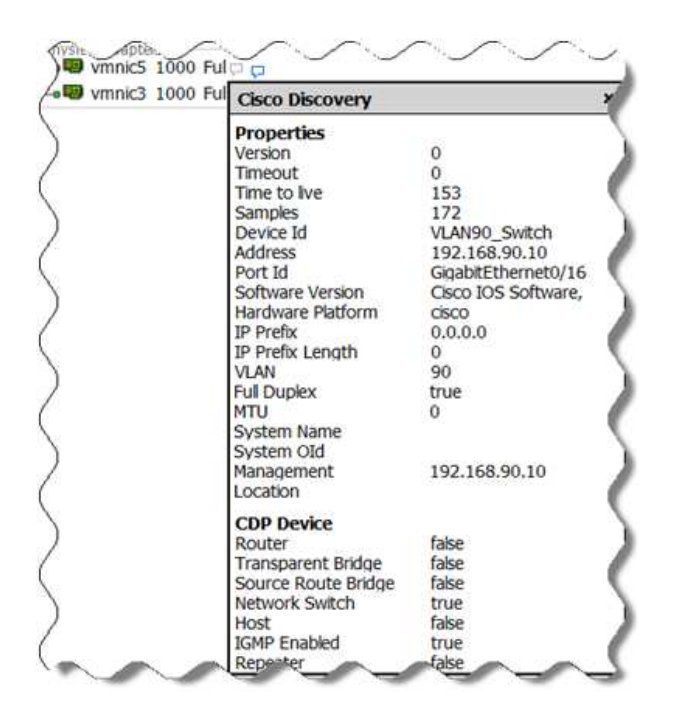

## **Tools Explained**

#### Esxcfg-nics

**Description:** Prints a list of physical network adapters along with information on the driver, PCI device, and link state of each NIC. You can also use this command to control a physical network adapter's speed and duplexing.

## **Syntax: esxcfg-nics <options> [nic]**

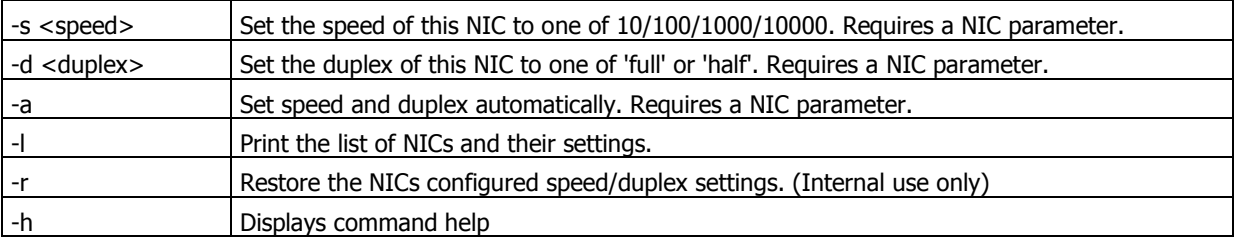

#### **esxcfg-nics examples:**

#### Esxcfg-vswitch

**Description:** Creates and updates virtual machine (vswitch) network settings

## **Syntax: esxcfg-vswitch <options> [vswitch[:ports]]**

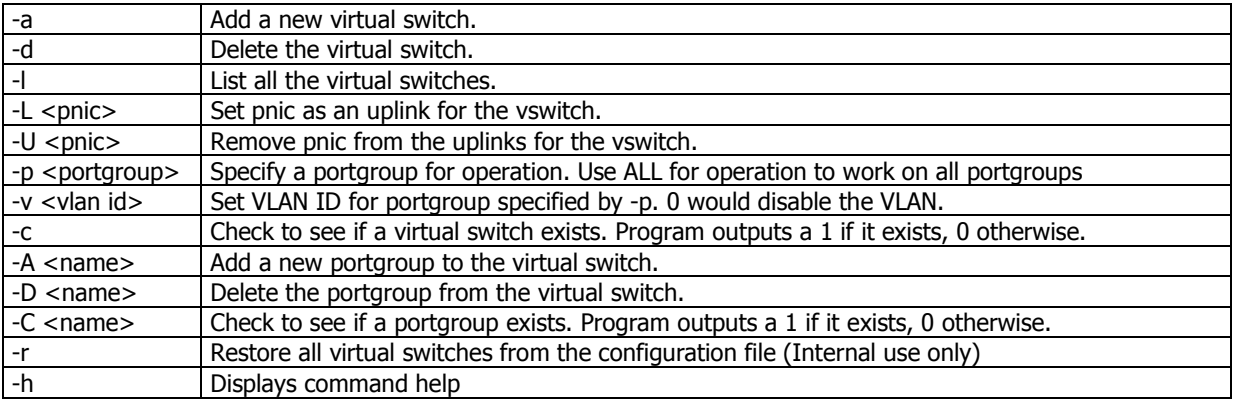

#### **esxcfg-vswitch examples:**

Add a pnic (vmnic2) to a vswitch (vswitch1): esxcfg-vswitch -L vmnic2 vswitch1 Remove a pnic (vmnic3) from a vswitch (vswitch0): esxcfg-vswitch -U vmnic3 vswitch0 Create a portgroup (VM Network3) on a vswitch (vswitch1): esxcfg-vswitch -A "VM Network 3" vSwitch1 Assign a VLAN ID (3) to a portgroup (VM Network 3) on a vswitch (vswitch1): esxcfg-vswitch -v 3 -p "VM Network 3" vSwitch1

#### esxcfg-vmknic

**Description:** esxcfg-vmknic provides an interface to configure VMkernel NIC. if no arguments are given, esxcfg-vmknic displays the help message. The Portgroup option specifies the portgroup to which the VMkernel NIC is associated.

## **Syntax: esxcfg-vmknic OPTIONS [PORTGROUP]**

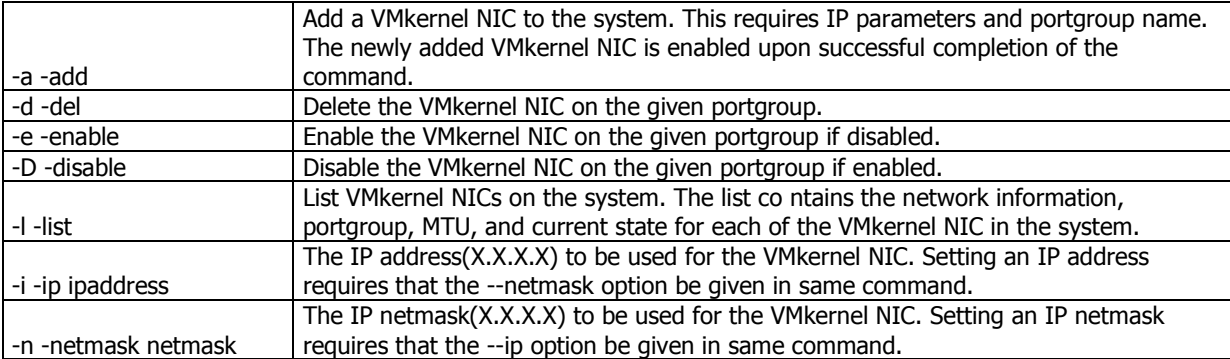

#### **ESXCFG-vmknic Example:**

esxcfg-vmknic -a -i x.x.x.x -n x.x.x.x portgroup

esxcfg-vmknic -e portgroup

**Objective 2.2 – Install and configure a virtual networking infrastructure to meet set security design requirements.** 

#### **Knowledge**

- Understand network segmentation benefits and best practices
- Isolation of Service Console traffic
- Isolation of VMkernel traffic
- Define common network security risks and explain their impact to a virtual network infrastructure
- Describe and configure virtual switch security policies

## **Skills and Abilities**

- Configure VLANs
- Set virtual networking security attributes
- Forged Transmits
- Promiscuous Mode
- MAC Address Changes
- VLAN configuration
- Configure switch notification

#### **Tools**

- $\bullet$  CLI
- esxcfg-vswitch
- esxcfg-vswif
- esxcfg-vmknic
- VI client

## **Knowledge**

**Layer 2 Security Policy** Layer 2 is the data link layer. The three elements of the Layer 2 Security policy are *promiscuous mode, MAC address changes, and forged* transmits.

In non-promiscuous mode, a guest adapter listens to traffic only on its own MAC address. In promiscuous mode, it can listen to all the packets. By default, guest adapters are set to non-promiscuous mode.

## **To edit the Layer 2 Security policy**

- Log into the VMware VI Client and select the server from the inventory panel.
- The hardware configuration page for this server appears.
- Click the **Configuration** tab, and click **Networking**.
- Click **Properties** for the vSwitch whose Layer 2 Security policy you want to edit.
- In the **Properties** dialog box for the vSwitch, click the **Ports** tab.
- Select the vSwitch item and click **Edit**.
- In the Properties dialog box for the vSwitch, click the **Security** tab.

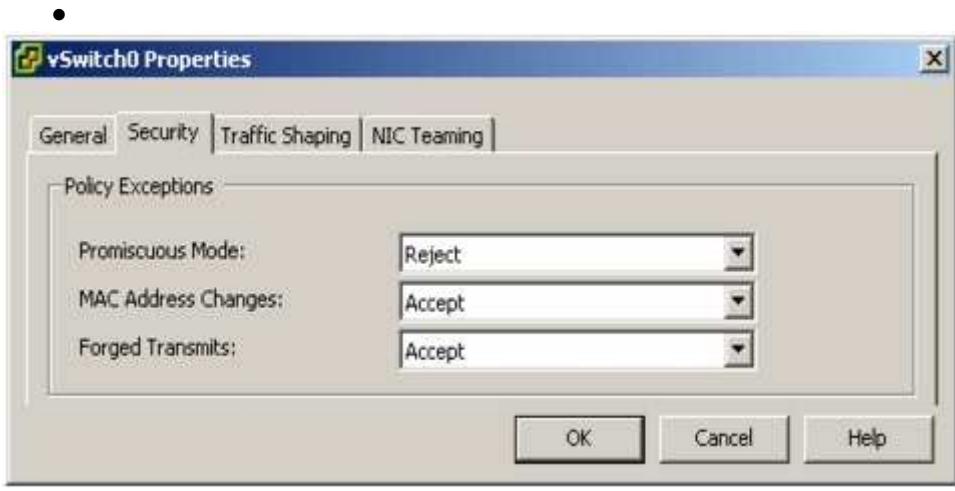

By default, **Promiscuous Mode** is set to **Reject**, and **MAC Address Changes** and **Forced Transmits** are set to **Accept**. The policy here applies to all virtual adapters on the vSwitch except where the port group for the virtual adapter specifies a policy exception.

In the **Policy Exceptions** pane, select whether to reject or accept the Layer2 Security policy exceptions:

## **Promiscuous Mode**

- **Reject** Placing a guest adapter in promiscuous mode has no effect on which frames are received by the adapter.
- **Accept** Placing a guest adapter in promiscuous mode causes it to detect all frames passed on the vSwitch that are allowed under the VLAN policy for the port group that the adapter is connected to.

#### **MAC Address Changes**

- **Reject** If you set the **MAC Address Changes** to **Reject** and the guest operating system changes the MAC address of the adapter to anything other than what is in the .vmx configuration file, all inbound frames will be dropped.
- If the Guest OS changes the MAC address back to match the MAC address in the .vmx configuration file, inbound frames will be passed again.
- **Accept** Changing the MAC address from the Guest OS has the intended effect: frames to the new MAC address are received.

## **Forged Transmits**

• **Reject** — Any outbound frame with a source MAC address that is different from the one currently set on the adapter will be dropped.

- **Accept** No filtering is performed and all outbound frames are passed.
- Click **OK**.

#### **Tools Explained**

#### Esxcfg-vswitch

**Description:** Creates and updates virtual machine (vswitch) network settings

#### **Syntax: esxcfg-vswitch <options> [vswitch[:ports]]**

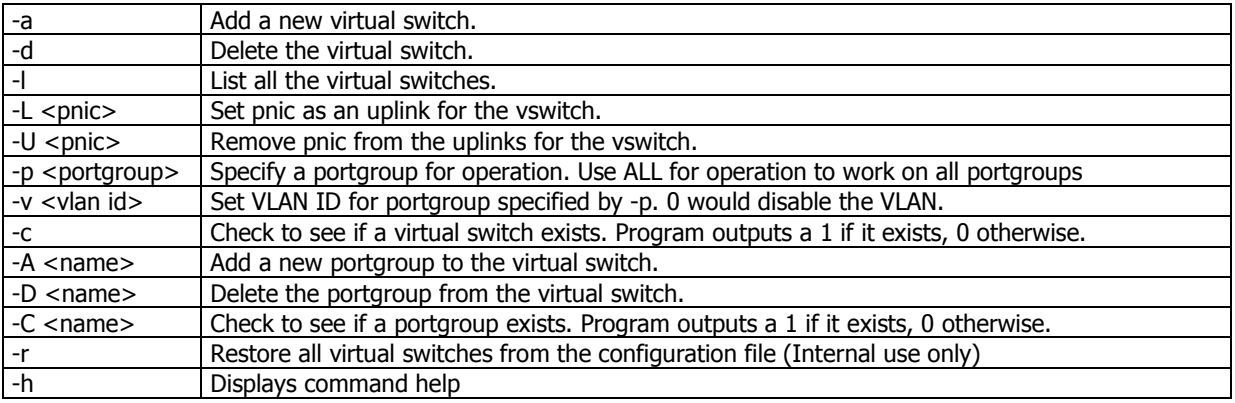

#### **esxcfg-vswitch examples:**

Add a pnic (vmnic2) to a vswitch (vswitch1): esxcfg-vswitch -L vmnic2 vswitch1 Remove a pnic (vmnic3) from a vswitch (vswitch0): esxcfg-vswitch -U vmnic3 vswitch0 Create a portgroup (VM Network3) on a vswitch (vswitch1): esxcfg-vswitch -A "VM Network 3" vSwitch1 Assign a VLAN ID (3) to a portgroup (VM Network 3) on a vswitch (vswitch1): esxcfg-vswitch -v 3 -p "VM Network 3" vSwitch1

#### Esxcfg-vswif

**Description:** Creates and updates service console network settings. This command is used if you cannot manage the ESX Server host through the VI Client because of network configuration issues.

**Note:** You can set the Service Console default gateway by editing the /etc/sysconfig/network

## **Syntax: esxcfg-vswif <options> [vswif]**

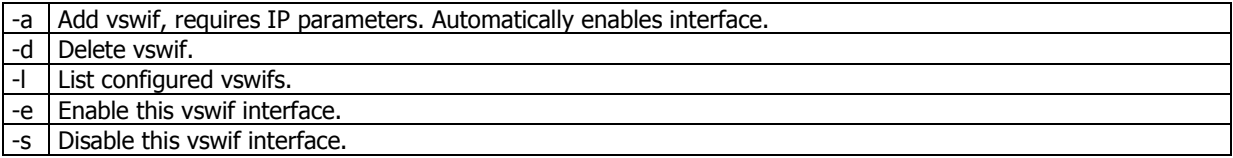

#### **esxcfg-vswif examples:**

Change your Service Console (vswif0) IP and Subnet Mask: esxcfg-vswif -i 172.20.20.5 -n 255.255.255.0 vswif0 Add a Service Console (vswif0): esxcfg-vswif -a vswif0 -p "Service Console" -i 172.20.20.40 -n 255.255.255.0

#### esxcfg-vmknic

**Description:** esxcfg-vmknic provides an interface to configure VMkernel NIC. if no arguments are given, esxcfg-vmknic displays the help message. The Portgroup option specifies the portgroup to which the VMkernel NIC is associated.

## **Syntax: esxcfg-vmknic OPTIONS [PORTGROUP]**

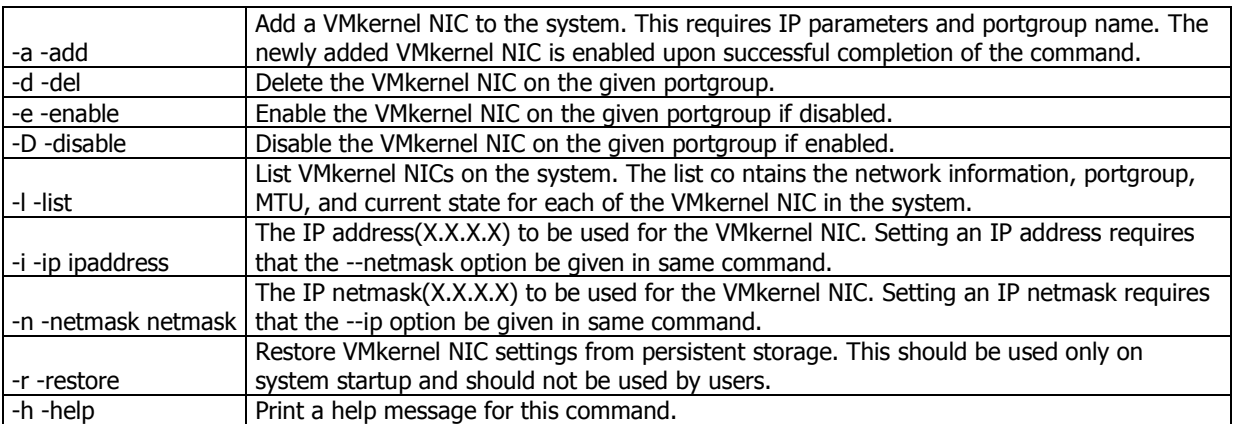

#### **esxcfg-vmknic Example**

esxcfg-vmknic -a -i x.x.x.x -n x.x.x.x portgroup

esxcfg-vmknic -e portgroup

#### Esxcfg-nics

esxcfg-nics provides information about the Physical NICs in use by the VMkernel. This will print the VMkernel name for the NIC, its PCI ID, Driver, Link state, Speed, Duplex, and a shore PCI description of the card. It also allows users to set speed and duplex settings for a specific NIC.

## **Syntax: esxcfg-nics <options> [nic]**

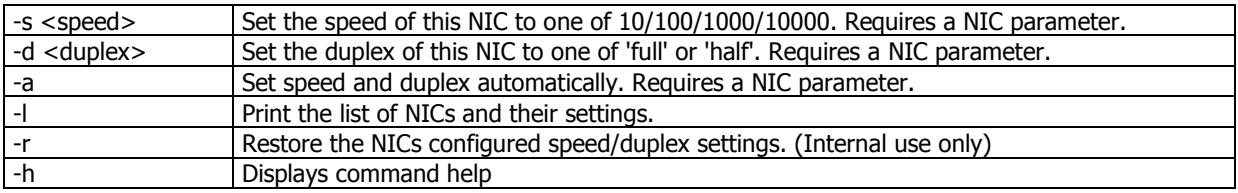

## **Objective 2.3 – Administer advanced VMkernel networking configurations.**

## **Knowledge**

- Define configuration options for VMkernel ports
- Peer DNS
- MTU
- TSO
- Understand VMkernel routing
- Troubleshoot VMkernel configuration issues

## **Skills and Abilities**

- Add and remove VMkernel ports
- Enable/Disable VMkernel ports
- Configure the VMkernel routing table

### **Tools**

- CLI
- esxcfg-vmknic
- esxcfg-route
- VI client

## **Knowledge**

**Peer DNS**, local or internal DNS resolving

**MTU**, In computer networking, the term **Maximum Transmission Unit** (**MTU**) refers to the size (in bytes) of the largest packet or frame that a given layer of a communications protocol can pass onwards. MTU parameters usually appear in association with a communications interface (NIC, serial port, etc.). The MTU may be fixed by standards (as is the case with Ethernet) or decided at connect time (as is usually the case with point-to-point serial links). A higher MTU brings higher bandwidth efficiency. However, large packets can block up a slow interface for some time, increasing the lag for further packets. For example, a 1500 byte packet, the largest allowed by Ethernet at the network layer (and hence most of the Internet), would tie up a 14.4k modem for about one second.

**TCP Segmentation Offload (TSO)**—TCP Segmentation Offload (TSO) improves networking I/O performance by reducing the CPU overhead involved with sending large amounts of TCP traffic. TSO improves performance for TCP data coming from a virtual machine and for traffic, such as VMotion, that is sent out of the server. It is supported in both the guest operating system and in the ESX Server kernel TCP/IP stack. TSO is enabled by default in the VMkernel. To take advantage of TSO you must select Enhanced VMXNET or e1000 as the virtual networking device for the

guest. In some cases, TSO hardware is leveraged. However, performance improvements related to TSO need not require NIC hardware support for TSO.

#### **Tools Explained**

#### Esxcfg-vmknic

**Description:** Creates and updates VMkernel TCP/IP settings for VMotion, NAS, and iSCSI

## **Syntax: esxcfg-vmknic <options> [[portgroup]]**

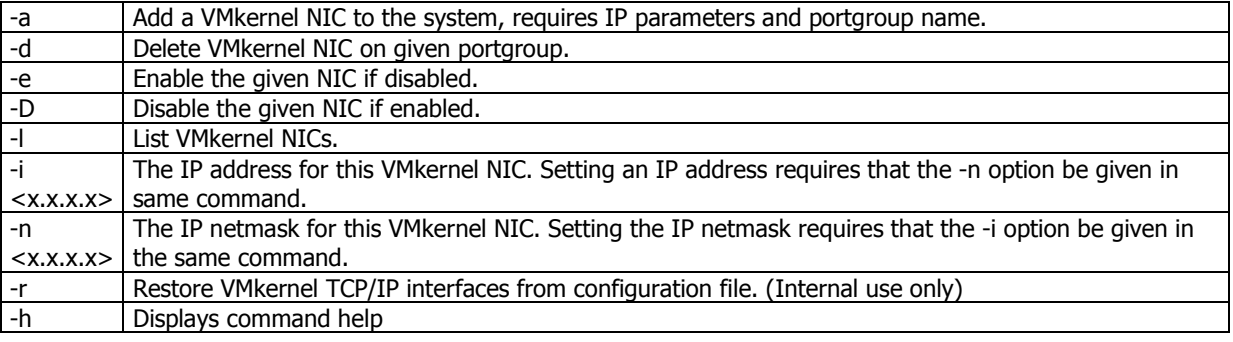

#### **esxcfg-vmknic examples:**

Add a VMkernel NIC and set the IP and subnet mask: esxcfg-vmknic -a "VM Kernel" -i 172.20.20.19 -n 255.255.255.0

#### Esxcfg-route

**Description:** Sets or retrieves the default VMkernel gateway route

#### **Syntax: esxcfg-route <options> [<network> [<netmask>] <gateway>]**

<network> can be specified in 2 ways: as a single argument in <network>/<mask> format or as a <network> <netmask> pair.<gateway> is either an IP address or 'default'

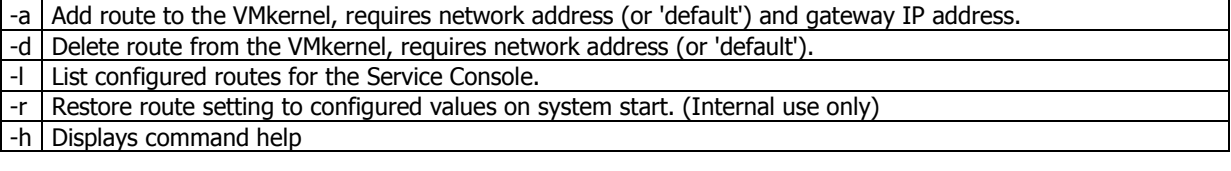

#### **esxcfg-route examples:**

Set the VMkernel default gateway route: esxcfg-route 172.20.20.1 Add a route to the VMkernel: esxcfg-route -a default 255.255.255.0 172.20.20.1

## **Objective 2.4 – Manage Failover and Failure Detection**

## **Knowledge**

- Describe how to map port groups to physical NICs
- Understand failover order for physical NICs and attached port groups
- Explain options for detecting link failures
- Troubleshoot failover operations

## **Skills and Abilities**

- Use CLI commands to manage uplinks
- Configure failover order
- Active Adapters
- Standby Adapters
- Unused Adapters
- NIC promotion
- Configure beacon probing
- Configure reverse teaming
- Set advanced network failover options
- Failover detection
- Failback
- Link state tracking

## **Knowledge**

**Load Balancing** — Specify how to choose an uplink

- **Route based on the originating port ID** Choose an uplink based on the virtual port where the traffic entered the virtual switch
- **Route based on ip hash** Choose an uplink based on a hash of the source and destination IP addresses of each packet. For non-IP packets, whatever is at those offsets is used to compute the hash
- **Route based on source MAC hash** Choose an uplink based on a hash of the source Ethernet.
- **Use explicit failover order** Always use the highest order uplink from the list of Active adapters which passes failover detection criteria

#### **Network Failover Detection** — Specify the method to use for failover detection.

- **Link Status only** Relies solely on the link status provided by the network adapter. This detects failures, such as cable pulls and physical switch power failures, but not configuration errors, such as a physical switch port being blocked by spanning tree or misconfigured to the wrong VLAN or cable pulls on the other side of a physical switch.
- **Beacon Probing** Sends out and listens for beacon probes on all NICs in the team and uses this information, in addition to link status, to determine link

failure. This detects many of the failures mentioned above that are not detected by link status alone.

**Notify Switches** — Select **Yes** or **No** to notify switches in the case of failover.

• If you select **Yes**, whenever a virtual NIC is connected to the vSwitch or whenever that virtual NIC's traffic would be routed over a different physical NIC in the team due to a failover event, a notification is sent out over the network to update the lookup tables on physical switches. In almost all cases, this is desirable for the lowest latency of failover occurrences and migrations with Vmotion

Note! Do not use this option when the virtual machines using the port group are using Microsoft Network Load Balancing in unicast mode. No such issue exists with NLB running in multicast mode.

**Rolling Failover**— Select **Yes** or **No** to disable or enable rolling.

• This option determines how a physical adapter is returned to active duty after recovering from a failure. If rolling is set to **No**, the adapter is returned to active duty immediately upon recovery, displacing the standby adapter that took over its slot, if any. If rolling is set to **Yes**, a failed adapter is left inactive even after recovery until another currently active adapter fails, requiring its replacement

**Failover Order** — Specify how to distribute the work load for adapters. If you want to use some adapters but reserve others for emergencies in case the ones in use fail, you can set this condition using the drop-down menu to place them into the two groups:

- **Active Adapters** Continue to use it when the network adapter connectivity is up and active
- **Standby Adapters** Use this adapter if one of the active adapter's connectivity is down
- **Unused Adapters**  Not to be used

## **Tools**

- CLI
- esxcfa-vswitch
- VI Client

## **Tools Explained**

#### Esxcfg-vswitch

**Description:** Creates and updates virtual machine (vswitch) network settings

## **Syntax: esxcfg-vswitch <options> [vswitch[:ports]]**

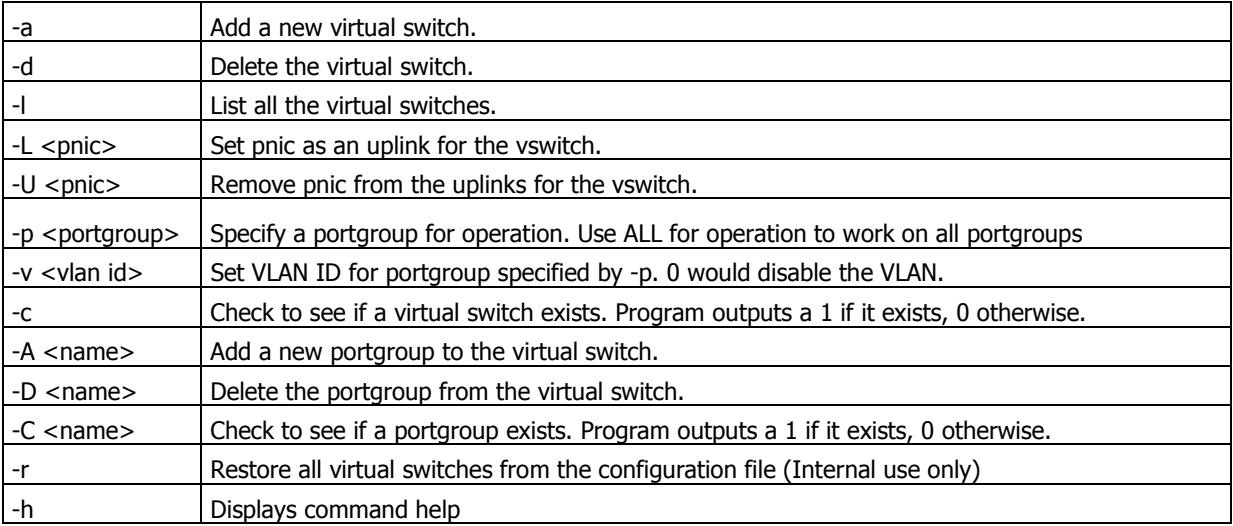

## **esxcfg-vswitch examples:**

Add a pnic (vmnic2) to a vswitch (vswitch1): esxcfg-vswitch -L vmnic2 vswitch1 Remove a pnic (vmnic3) from a vswitch (vswitch0): esxcfg-vswitch -U vmnic3 vswitch0 Create a portgroup (VM Network3) on a vswitch (vswitch1): esxcfg-vswitch -A "VM Network 3" vSwitch1 Assign a VLAN ID (3) to a portgroup (VM Network 3) on a vswitch (vswitch1): esxcfg-vswitch -v 3 -p "VM Network 3" vSwitch1

## **Objective 2.5 – Administer advanced Service Console networking configurations.**

#### **Knowledge**

- Define configuration options for VMkernel ports
- Peer DNS
- MTU
- TSO
- Understand VMkernel routing
- Troubleshoot VMkernel configuration issues

## **Skills and Abilities**

- Inspect Service Console network configuration
- Enable/Disable vswif interface
- Configure advanced service console networking
- Redundant HA heartbeat
- Packet tracing
- CHAP authentication for iSCSI
- Configure hostname resolution
- /etc/hosts
- /etc/nsswitch.conf
- /etc/resolv.conf
- Monitor traffic over a Virtual Switch
- Bandwidth
- Dropped packets
- Identify and resolve network issues using network monitoring tools
- tcpdump
- Snoop

#### **Tools**

- CLI
- esxcfg-vswif
- dig
- netstat
- route
- nslookup
- hostname
- vmknic
- esxcfg-route
- VI client

## **Knowledge**

**Peer DNS**, local or internal DNS resolving

**MTU**, In computer networking, the term **Maximum Transmission Unit** (**MTU**) refers to the size (in bytes) of the largest packet or frame that a given layer of a communications protocol can pass onwards. MTU parameters usually appear in association with a communications interface (NIC, serial port, etc.). The MTU may be fixed by standards (as is the case with Ethernet) or decided at connect time (as is usually the case with point-to-point serial links). A higher MTU brings higher bandwidth efficiency. However, large packets can block up a slow interface for some time, increasing the lag for further packets. For example, a 1500 byte packet, the largest allowed by Ethernet at the network layer (and hence most of the Internet), would tie up a 14.4k modem for about one second.

**TCP Segmentation Offload (TSO)**—TCP Segmentation Offload (TSO) improves networking I/O performance by reducing the CPU overhead involved with sending large amounts of TCP traffic. TSO improves performance for TCP data coming from a virtual machine and for traffic, such as VMotion, that is sent out of the server. It is supported in both the guest operating system and in the ESX Server kernel TCP/IP stack. TSO is enabled by default in the VMkernel. To take advantage of TSO you must select Enhanced VMXNET or e1000 as the virtual networking device for the

guest. In some cases, TSO hardware is leveraged. However, performance improvements related to TSO need not require NIC hardware support for TSO.

**Tcpdump** is frequently used to debug applications that generate or receive network traffic. It can also be used for debugging the network setup itself, by determining whether all necessary routing is occurring properly, allowing the user to further isolate the source of a problem. It is also possible to use tcpdump for the specific purpose of intercepting and displaying the communications of another user or computer. A user with the necessary privileges on a system acting as a router or gateway through which unencrypted traffic such as TELNET or HTTP passes can use tcpdump to view login IDs, passwords, the URLs and content of websites being viewed, or any other unencrypted information.

**snoop** captures packets from the network and displays their contents. snoop uses both the network packet filter and streams buffer modules to provide efficient capture of packets from the network. Captured packets can be displayed as they are received, or saved to a file (which is RFC 1761–compliant) for later inspection. snoop can display packets in a single-line summary form or in verbose multi-line forms. In summary form, with the exception of certain VLAN packets, only the data pertaining to the highest level protocol is displayed. If a packet has a VLAN header and its VLAN ID is non-zero, then snoop will show that the packet is VLAN tagged. For example, an NFS packet will have only NFS information displayed. Except for VLAN information under the condition just described, the underlying RPC, UDP, IP, and Ethernet frame information is suppressed, but can be displayed if either of the verbose options are chosen. In the absence of a name service, such as LDAP or NIS, snoop displays host names as numeric IP addresses.

#### **Tools Explained**

#### Esxcfg-vswif

**Description:** Creates and updates service console network settings. This command is used if you cannot manage the ESX Server host through the VI Client because of network configuration issues.

**Note:** You can set the Service Console default gateway by editing the /etc/sysconfig/network

#### **Syntax: esxcfg-vswif <options> [vswif]**

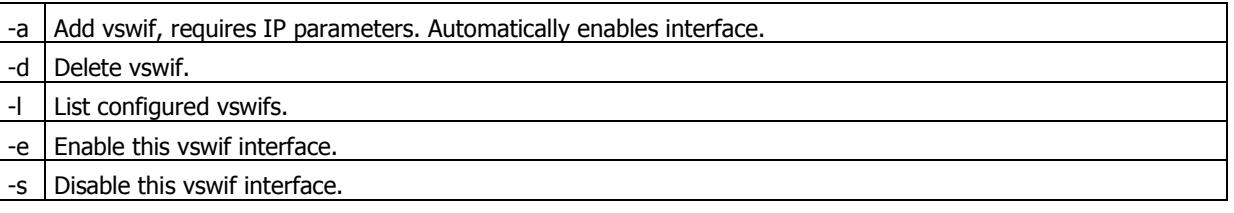

#### **esxcfg-vswif examples:**

Change your Service Console (vswif0) IP and Subnet Mask: esxcfg-vswif -i 172.20.20.5 -n 255.255.255.0 vswif0

Add a Service Console (vswif0): esxcfg-vswif -a vswif0 -p "Service Console" -i 172.20.20.40 -n 255.255.255.0

Dig

## **Description:**

**dig (domain information groper)** is a flexible tool for interrogating DNS name servers. It performs DNS lookups and displays the answers that are returned from the name server(s) that were queried. Most DNS administrators use dig to troubleshoot DNS problems because of its flexibility, ease of use and clarity of output. Other lookup tools tend to have less functionality than dig. Although dig is normally used with command-line arguments, it also has a batch mode of operation for reading lookup requests from a file. A brief summary of its command-line arguments and options is printed when the -h option is given. Unlike earlier versions, the BIND9 implementation of dig allows multiple lookups to be issued from the command line. Unless it is told to query a specific name server, dig will try each of the servers listed in /etc/resolv.conf. When no command line arguments or options are given, will perform an NS query for "." (the root).

## Syntax: dig <options>

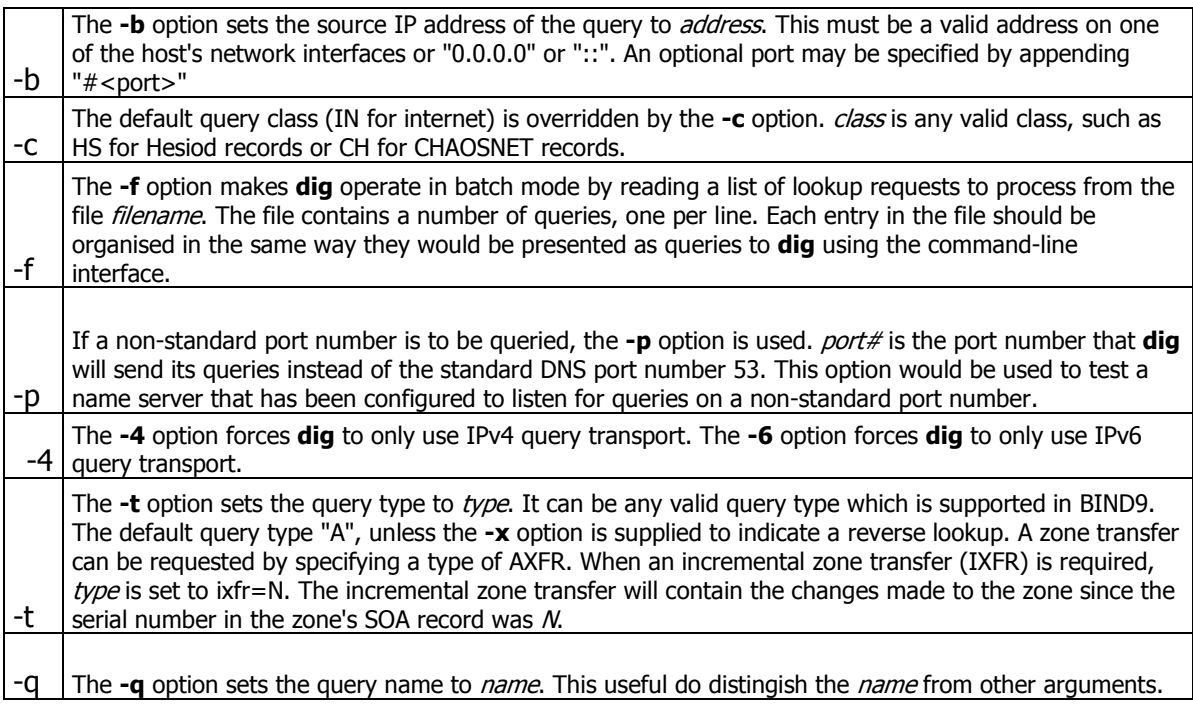

#### Netstat

#### **Description:**

netstat - Print network connections, routing tables, interface statistics, masquerade connections, and multicast memberships

## **Syntax: netstat <Options>**

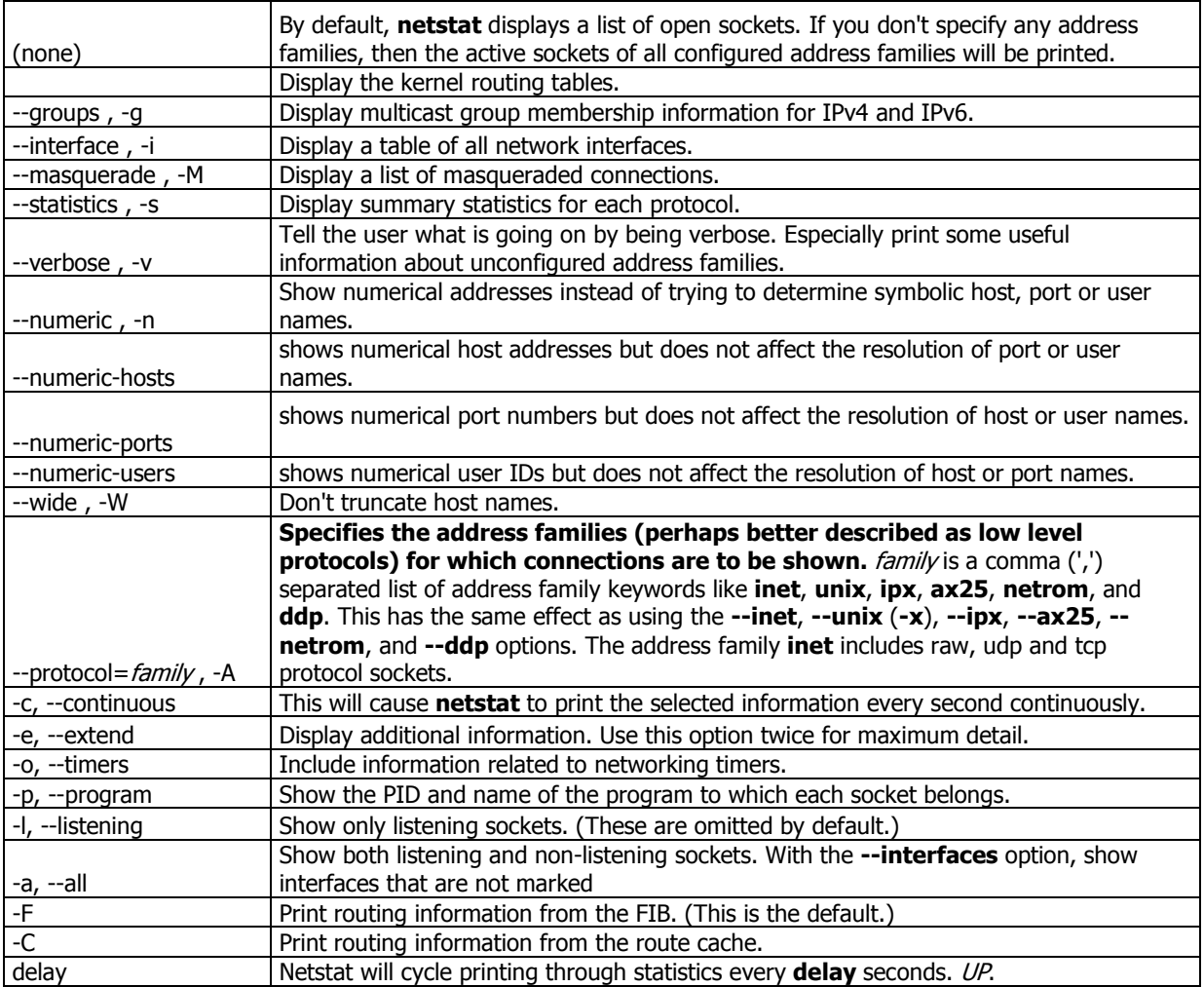

#### **Example:**

#### **Route**

#### **Description:**

**Route** manipulates the kernel's IP routing tables. Its primary use is to set up static routes to specific hosts or networks via an interface after it has been configured with the **ifconfig** program. When the **add** or **del** options are used, **route** modifies the routing tables. Without these options, **route** displays the current contents of the routing tables.

# Syntax: Route <options>

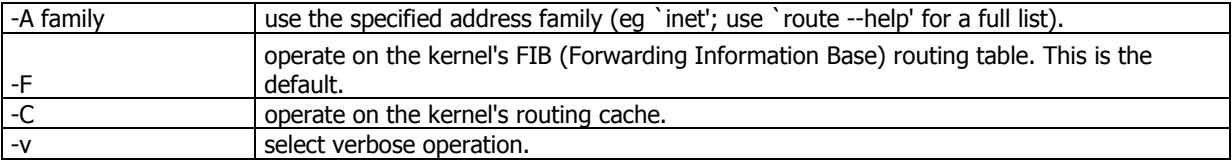

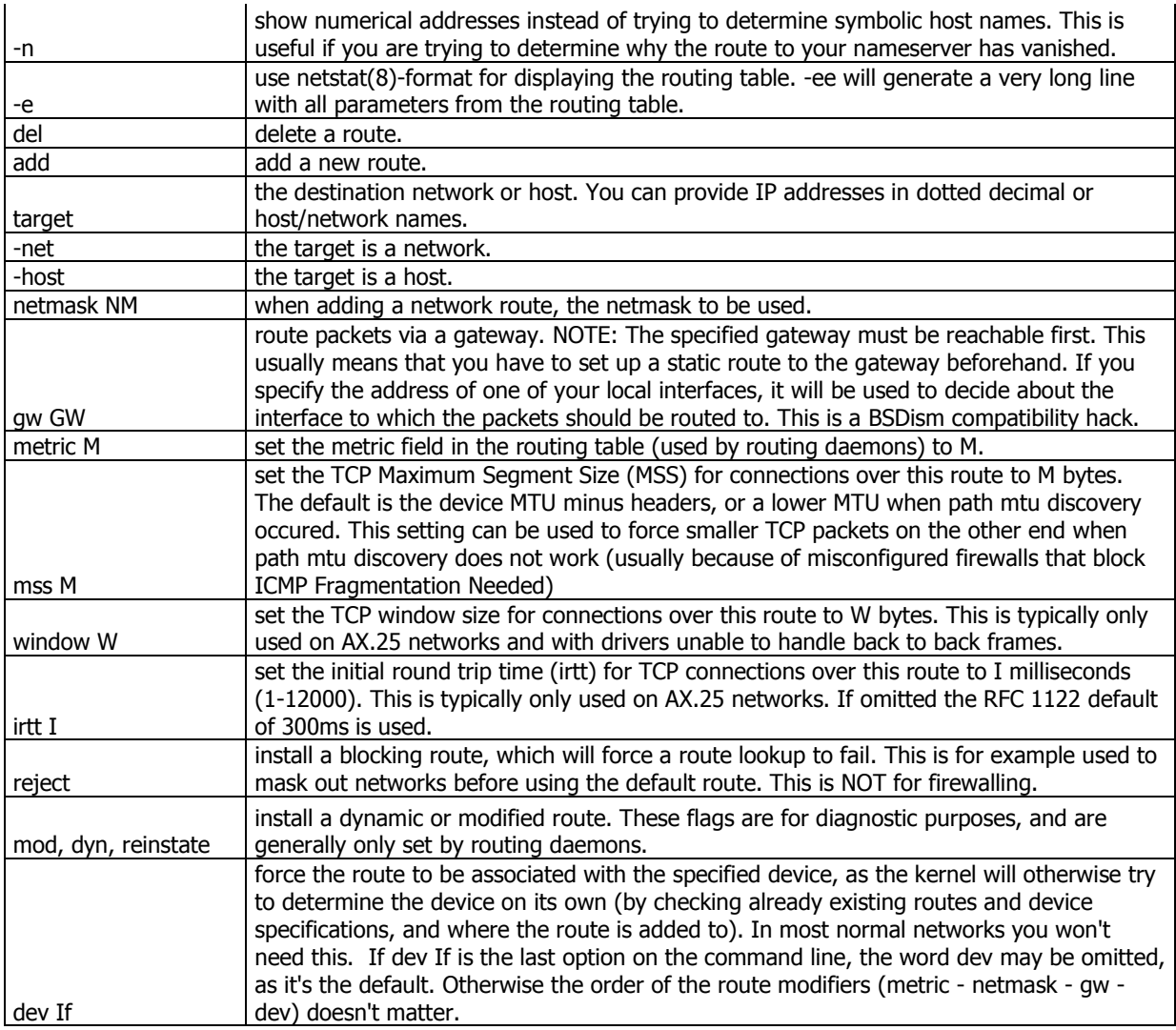

## **Example:**

#### **route add -net 127.0.0.0**

adds the normal loopback entry, using netmask 255.0.0.0 (class A net, determined from the destination address) and associated with the "lo" device (assuming this device was prviously set up correctly with ifconfig(8)).

# **route add -net 192.56.76.0 netmask 255.255.255.0 dev eth0**

adds a route to the network 192.56.76.x via "eth0". The Class C netmask modifier is not really necessary here because 192.\* is a Class C IP address. The word "dev" can be omitted here.

## NSlookup

#### **Description:**

Nslookup is a program to query Internet domain name servers. Nslookup has two modes: interactive and non-interactive. Interactive mode allows the user to query name servers for information about various hosts and domains or to print a list of
hosts in a domain. Non-interactive mode is used to print just the name and requested information for a host or domain.

## **Syntax: nslookup** [**-option**] [name | -] [server]

#### Hostname

#### **Description:**

**Hostname** is the program that is used to either set or display the current host, domain or node name of the system. These names are used by many of the networking programs to identify the machine. The domain name is also used by NIS/YP.

#### **Syntax: hostname <option>**

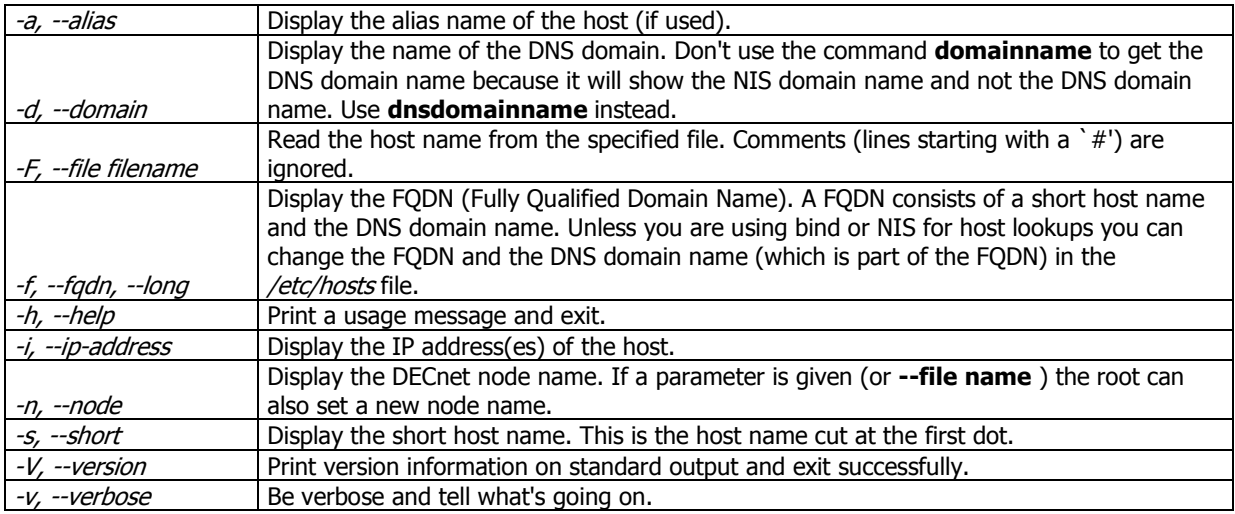

#### Esxcfg-vmknic

**Description:** Creates and updates VMkernel TCP/IP settings for VMotion, NAS, and iSCSI

### **Syntax: esxcfg-vmknic <options> [[portgroup]]**

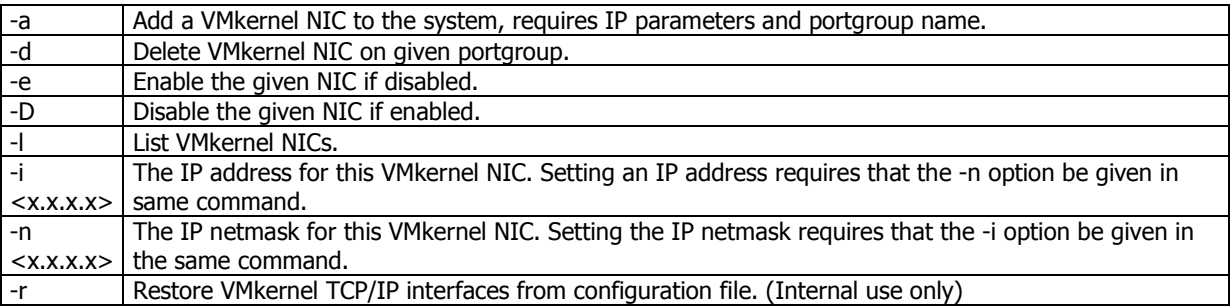

|-h | Displays command help

#### **esxcfg-vmknic examples:**

Add a VMkernel NIC and set the IP and subnet mask: esxcfg-vmknic -a "VM Kernel" -i 172.20.20.19 -n 255.255.255.0 Esxcfg-route

**Description:** Sets or retrieves the default VMkernel gateway route

### **Syntax: esxcfg-route <options> [<network> [<netmask>] <gateway>]**

<network> can be specified in 2 ways: as a single argument in <network>/<mask> format or as a <network> <netmask> pair.<gateway> is either an IP address or 'default'

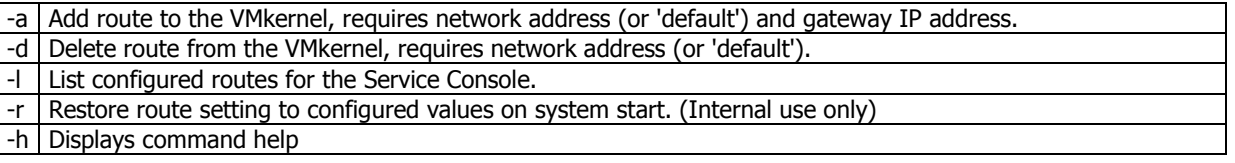

#### **esxcfg-route examples:**

Set the VMkernel default gateway route: esxcfg-route 172.20.20.1 Add a route to the VMkernel: esxcfg-route -a default 255.255.255.0 172.20.20.1

## **Objective 2.6 – Manage Service Console firewall configurations.**

#### **Knowledge**

- Understand firewall rules
- Explain the use of services in a firewall configuration
- Identify which ports must be open in a virtual infrastructure firewall configuration

### **Skills and Abilities**

- Configure ESX Server firewall settings
- Open and close ports
- Monitor firewall logs
- Esxcfg-firewall

#### **Tools**

- CLI
- esxcfg-firewall

• VI client

## **Tools Explained**

#### Esxcfg-firewall

**Description:** Configures the service console firewall ports

You can configure your own services in the file /etc/vmware/firewall/services.xml

### **Syntax: esxcfg-firewall <options>**

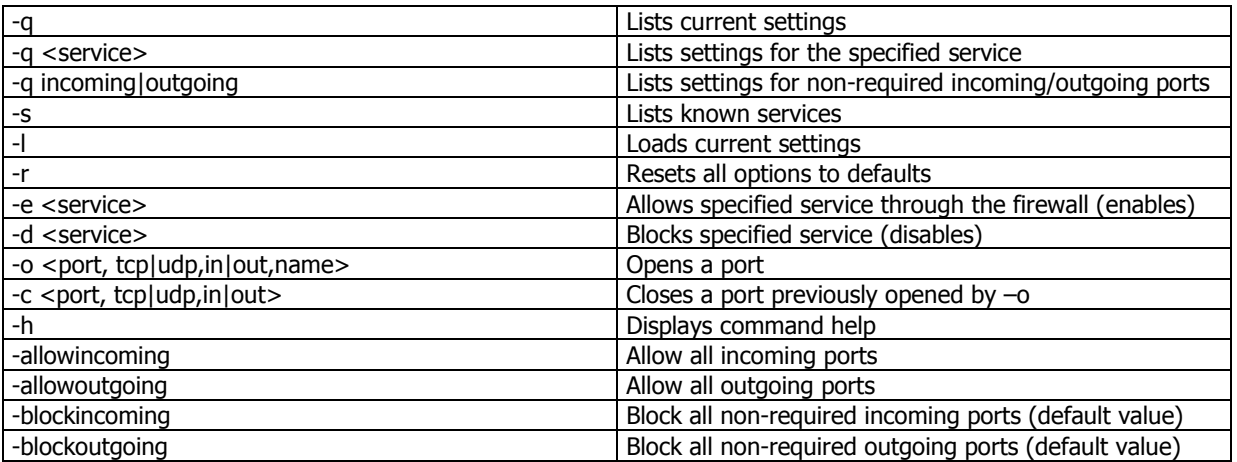

### **esxcfg-firewall examples:**

Enable ssh client connections from the Service Console:

# esxcfg-firewall -e sshClient

Disable the Samba client connections:

# esxcfg-firewall -d smbClient

Allow syslog outgoing traffic:

# esxcfg-firewall -o 514,udp,out,syslog

Turn off the firewall:

# esxcfg-firewall -allowIncoming

# esxcfg-firewall -allowOutgoing

Re-enable the firewall:

# esxcfg-firewall -blockIncoming

# esxcfg-firewall –blockOutgoing

## **Objective 2.7 – Administer complex iSCSI configurations.**

### **Knowledge**

- Understand how iSCSI is used with the VMkernel
- Identify iSCSI features and limitations
- Design an iSCSI solution

## **Skills and Abilities**

- Configure the ESX Server iSCSI software initiator
- Open the related firewall ports for iSCSI
- Manage iSCSI initiator settings
- Discovery
- CHAP authentication

## **Tools**

- $\bullet$  CLI
- esxcfg-swiscsi
- vmkiscsi-tool
- esxcfg-rescan
- esxcfg-firewall
- VI client

## **Knowledge**

**Challenge-Handshake Authentication Protocol (CHAP)** authenticates a user or network host to an authenticating entity. That entity may be, for example, an Internet access provider.

RFC 1994: PPP Challenge Handshake Authentication Protocol (CHAP) defines the protocol.

**CHAP** is an authentication scheme used by Point to Point Protocol (PPP) servers to validate the identity of remote clients. CHAP periodically verifies the identity of the client by using a three-way handshake. This happens at the time of establishing the initial link, and may happen again at any time afterwards. The verification is based on a shared secret (such as the client user's password).

- 1. After the completion of the link establishment phase, the authenticator sends a "challenge" message to the peer.
- 2. The peer responds with a value calculated using a one-way hash function, such as an MD5 checksum hash.
- 3. The authenticator checks the response against its own calculation of the expected hash value. If the values match, the authenticator acknowledges the authentication; otherwise it should terminate the connection.
- 4. At random intervals the authenticator sends a new challenge to the peer and repeats steps 1 through 3.

**CHAP** provides protection against playback attack by the peer through the use of an incrementally changing identifier and of a variable challenge-value. CHAP requires that both the client and server know the plaintext of the secret, although it is never sent over the network.

## **iSCSI Explained**

Internet Small Computer Systems Interface (iSCSI — RFC 3720) is a relatively new SAN technology. Simply put, iSCSI is a means of transport for the SCSI protocol, encapsulating SCSI commands within TCP packets. The commands are encapsulated at the block I/O level, rather than the file I/O level, making the storage appear local to the host operating system. Since all the commands are at the block level, all SCSI rules still apply. For instance, a SCSI storage device cannot be shared without a file system that allows SCSI command sharing. Now that flexible and inexpensive storage can be connected over a standard Ethernet infrastructure, IT Administrators have a world of new possibilities for deploying storage solutions.

### **Initiators**

An iSCSI initiator provides a means for an iSCSI client (the ESX Server host) to access storage on the iSCSI target (the storage device). There are two implementations of iSCSI initiators: hardware and software.

**The software initiator** is a driver that interacts with the ESX Server host's TCP/IP stack to contact the iSCSI target via an existing Ethernet adapter. This adds a significant amount of workload to the host's CPUs because the iSCSI protocol needs to be unpackaged and read by the host CPUs, resulting in a performance decrease under any type of significant I/O load. Implementations of a software initiator should be restricted to areas where performance is not a requirement, such as for development. No additional software is needed to configure a software initiator on VMware ESX Server.

**A hardware initiator** is an adapter card — commonly referred to as a Host Bus Adapter, or HBA — that implements connectivity from the iSCSI client to the iSCSI target but does so more efficiently. Rather than utilizing the host's CPU cycles to process the iSCSI protocol, this approach offloads the traffic to the HBA, which does the necessary processing. Hardware-initiated iSCSI is supported experimentally with ESX Server 3.0

## **Tools Explained**

### Esxcfg-swiscsi

### **Description:**

esxcfg-swiscsi provides an interface to configure Software iSCSI. if no arguments are given, esxcfg-swiscsi displays the help message.

# **Syntax: esxcfg-swiscsi OPTIONS**

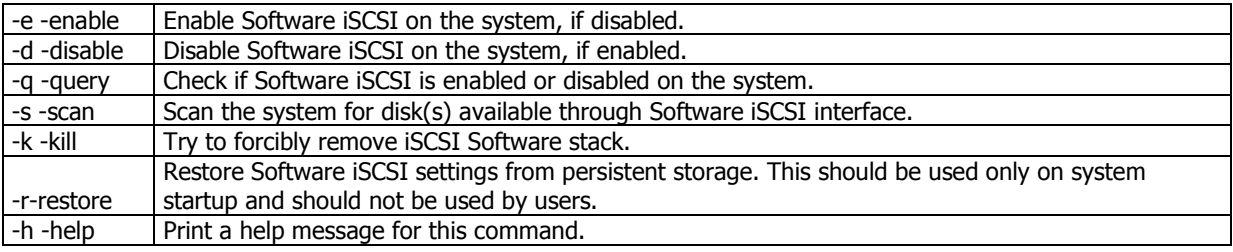

vmkiscsi-tool

## **Description:**

Tool to configure software iscsi targets

## **Syntax: vmkiscsi-tool <options>**

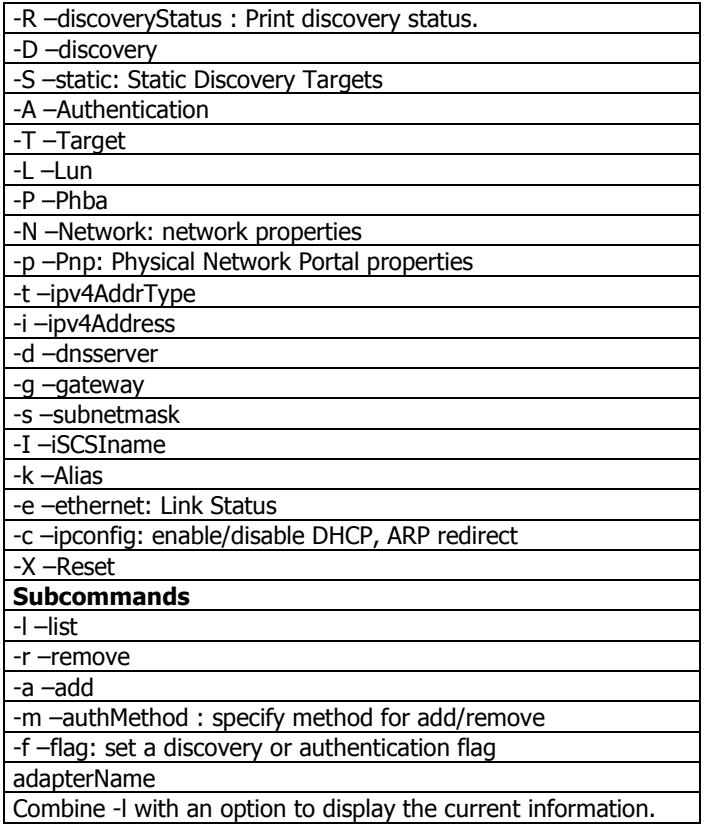

## **Example:**

So if you combine this command, vmkiscsi-tool and esxcfg-rescan, you can automate iscsi setup in scripted installs (useful when combined with UDA).

#Set-up iSCSI Software Emulator and Force a Rescan of vmhba40 #Enable software ISCSI esxcfg-swiscsi –e

#Add iscsi adres on assigned vmhba vmkiscsi-tool -D -a 192.168.100.139 vmhba40 #Scan for ISCSI disks esxcfg-swiscsi –s #Rescan vmhba for new vmfs partition esxcfg-rescan vmhba40

### Esxcfg-rescan

### **Description:**

Rescan for new adapters and vmfs partitions

### **Syntax: esxcfg-rescan <vmkernel scsi adapter name>**

Esxcfg-firewall

**Description:** Configures the service console firewall ports

You can configure your own services in the file /etc/vmware/firewall/services.xml

### **Syntax: esxcfg-firewall <options>**

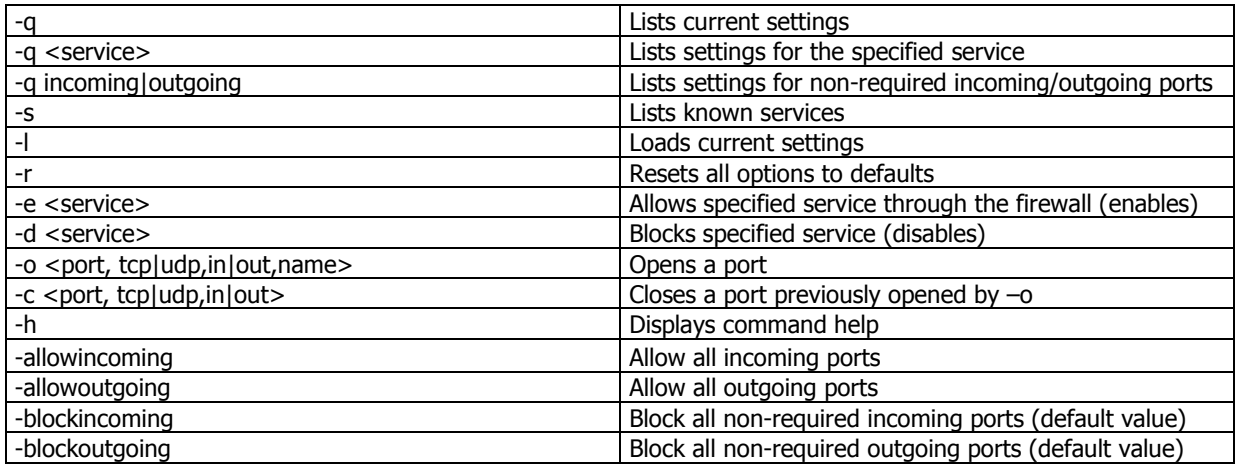

### **esxcfg-firewall examples:**

Enable ssh client connections from the Service Console:

# esxcfg-firewall -e sshClient

Disable the Samba client connections:

# esxcfg-firewall -d smbClient

Allow syslog outgoing traffic:

# esxcfg-firewall -o 514,udp,out,syslog

Turn off the firewall:

# esxcfg-firewall -allowIncoming

# esxcfg-firewall -allowOutgoing

#### Re-enable the firewall:

- # esxcfg-firewall -blockIncoming
- # esxcfg-firewall –blockOutgoing

# **Section 3 – DRS Clusters and Performance Monitoring**

## **Objective 3.1 – Create and administer complex DRS clusters.**

### **Knowledge**

- Demonstrate the use or resource pools and child pools with DRS clusters
- Understand how to monitor DRS cluster performance and resource utilization
- within the cluster
- Explain best practices for DRS cluster design
- Understand performance considerations for DRS clusters

### **Skills and Abilities**

- Deploy complex resource pools
- Utilize best practice guidelines
- Configure expandable reservations where applicable
- Deploy a complex DRS cluster
- Ensure optimal use of Maintenance Mode
- Configure appropriate threshold settings
- Implement Distributed Power Management within a DRS cluster
- Monitor DRS clusters
- Cluster performance
- Resource utilization
- Troubleshooting

### **Tools**

• VI client

### **Objective 3.2 – Demonstrate advanced performance analysis techniques.**

### **Knowledge**

- Demonstrate the use of various performance tools
- Understand configuration options for performance data collection
- line graphs vs. stacked graphs
- real-time vs. historical metrics
- statistics collection levels
- Use performance information to troubleshoot and resolve:
- CPU Utilization issues
- Memory utilization issues
- Disk utilization issues
- Network utilization issues

## **Skills and Abilities**

- Use esxtop to monitor the health of the ESX Server
- Use vm-support to capture performance snapshots of the ESX Server
- Use guest OS performance analysis tools to determine performance characteristics
- within the virtual machine
- Generate reports and collate data from VirtualCenter
- Alarms
- Resource utilization
- Performance
- Topology Maps
- Diagnose resource utilization issues
- CPU ready time/wait time
- Memory ballooned/swapped
- Disk queue depth/locking
- Network dropped packets/

### **Tools**

- CLI
- esxtop
- vm-support
- VI Client
- Performance graphs
- VirtualCenter management server configuration

## **Tools Explained**

## **Description:**

esxtop provides a fine-grain look at resource utilization in real time. For more information, please refer to the official documentation, available at <http://www.vmware.com/info?id=193>.

## **Syntax: esxtop [-] [h] [v] [b] [s] [R vm-support\_dir\_path] [d delay] [n iter]**

## **See MAN Pages at bottom of this document**

### Vm-support script

## **Description:**

vm-support is script creates a tar archive containing debugging information about the server. vm-support has three main uses: gathering general debugging information, gathering performance information, gathering information about a specific virtual machine. A gzipped tar archive containing the gathered data is created in the current directory. The resulting tar archive will be named esx-{date}.{PID}.tgz.

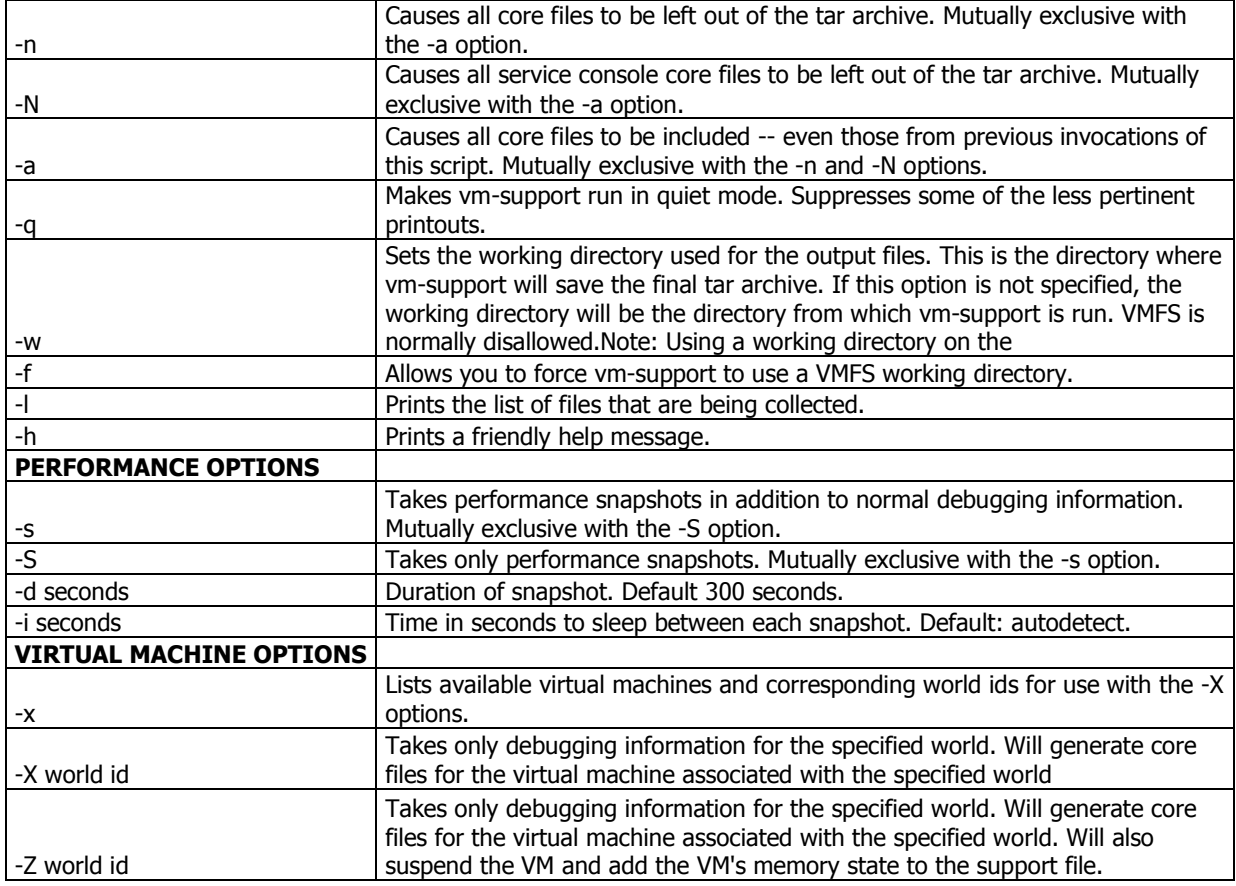

#### **Syntax: vm-support OPTIONS**

## **Example:**

vm-support Gathers general debugging information.

vm-support -S Takes performance snapshots, at the default interval for the default duration.

vm-support -s -i 10 -d 600 Gathers general debugging information and takes a perforamance snapshot every 10 seconds for 10 minutes.

vm-support -x

Lists the running virtual machines for use with vm-support -X.

vm-support -X 314 Gathers only virtual machine specific debugging information for the virtual machine 314.

#### Resource monitoring

## **Description:**

#### **Monitoring Resource Pool Performance**

Monitoring a resource pool's performance is useful if you want to understand the effectiveness of resource pool allocations. To monitor a resource pool's performance, select the resource pool in the inventory panel and click the Performance tab. VirtualCenter displays information about resource pool performance. You can click Change Chart Options to customize the performance chart.

## **Differences in tools:**

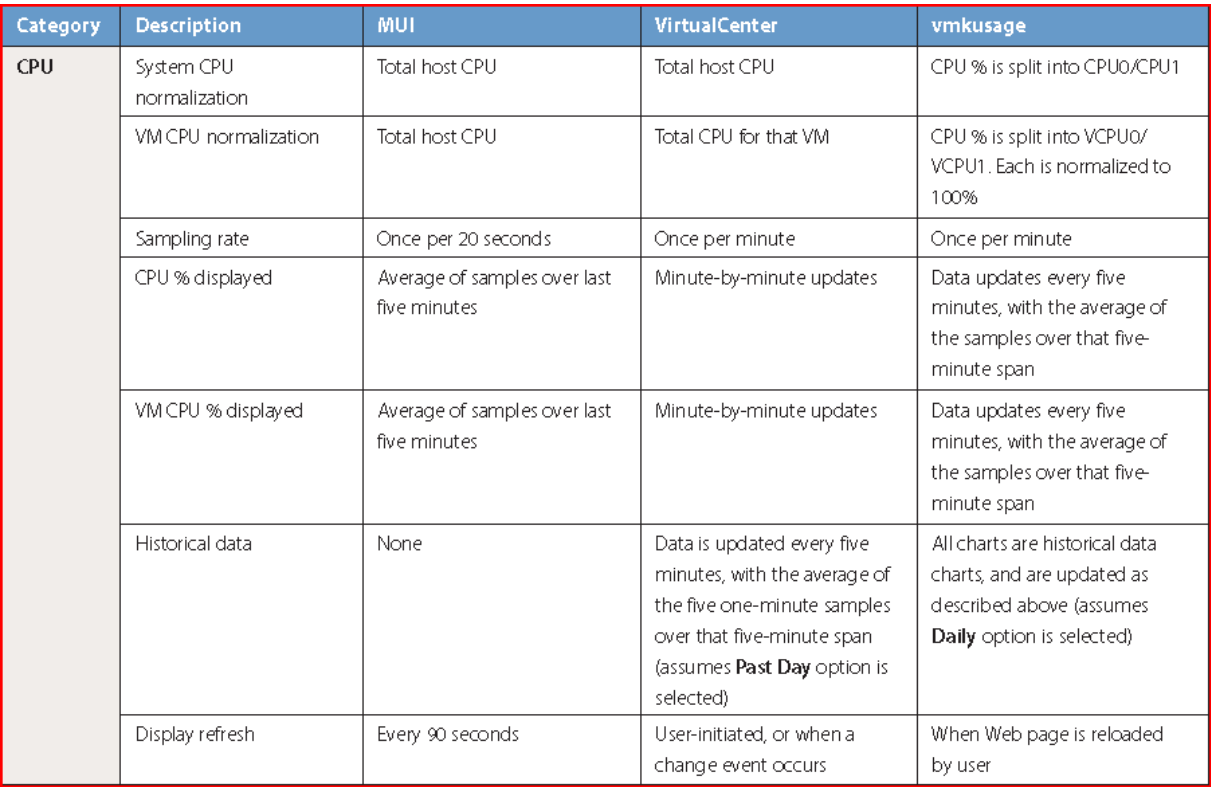

## VMware 3.5 Enterprise Administration Exam study guide

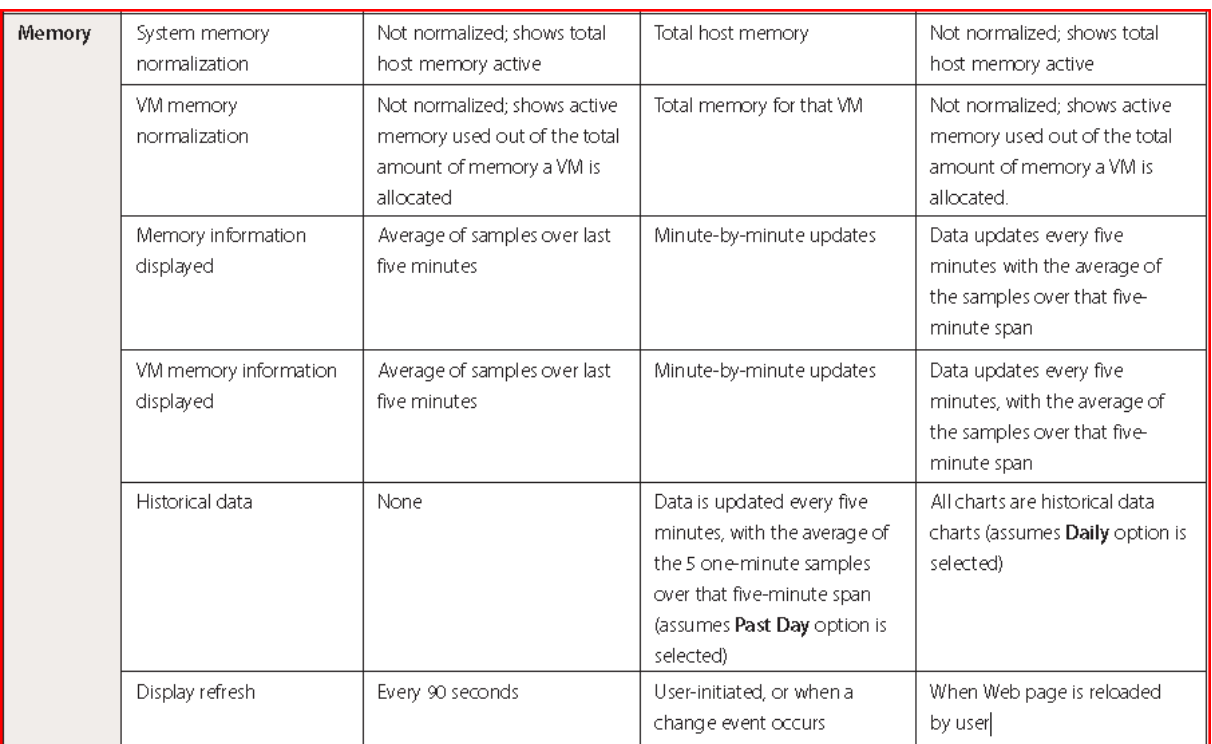

# **Section 4 – Business Continuity and Data Protection**

## **Objective 4.1 – Configure Virtual Machine Clustering.**

#### **Knowledge**

- Explain the different methods of clustering virtual machines
- Cluster in a box
- Cluster across boxes
- Physical to Virtual clustering (N+1 clusters)
- Describe how shared storage is configured with clustering
- Understand HBA configuration options

## **Skills and Abilities**

- Configure bus sharing options
- Physical
- Virtual
- Configure Raw Device Mappings (RDMs)
- Pass-through
- Non pass-through
- Configure HBA options
- Queue depth
- Device/LUN Reset
- Timeout value

#### **Tools**

- $\bullet$  CLI
- esxcfg-advcfg
- esxcfg-module
- VI client

### **Tools Explained**

#### esxcfg-advcfg

### **Description:**

The **esxcfg-advcfg** command is interesting as there is not a huge amount of help about this command. However, we can figure out that it is meant to do advanced configuration and we can figure out some settings that can be made. The -g switch is used to "get" settings; the -s switch is used to "set" settings.

The question is, how much is configurable? To figure out what is configurable, we recommend that you look in the directory /proc/vmware/config which you will find in the service console command line and then you will see the following directories

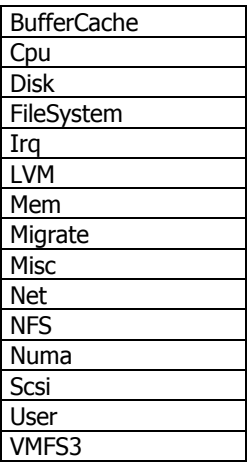

## **Syntax: esxcfg-advcfg <options> [<adv cfg Path>]**

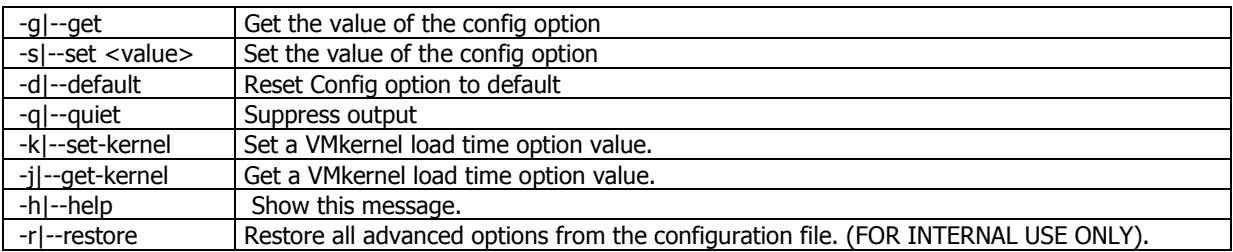

## **Example:**

[root@esx1host vmware]# esxcfg-advcfg -g /VMFS3/ZeroedThickVirtualDisks Value of ZeroedThickVirtualDisks is 1

[root@esx1host vmware]# esxcfg-advcfg –g /Disk/SupportSparseLUN Value of SupportSparseLUN is 1

[root@esx1host vmware]# esxcfg-advcfg –g /Disk/MaxLUN Value of MaxLUN is 255

[root@esx1host vmware]# esxcfg-advcfg –g /Scsi/ConflictRetries Value of ConflictRetries is

[root@esx1host vmware]# esxcfg-advcfg –g /LVM/EnableResignature Value of EnableResignature is

esxcfg-module

**Description:**

esxcfg-module provides an interface into the driver modules loaded on system startup and allows modules to be disabled or added.

## **Syntax: esxcfg-module OPTIONS MODULE**

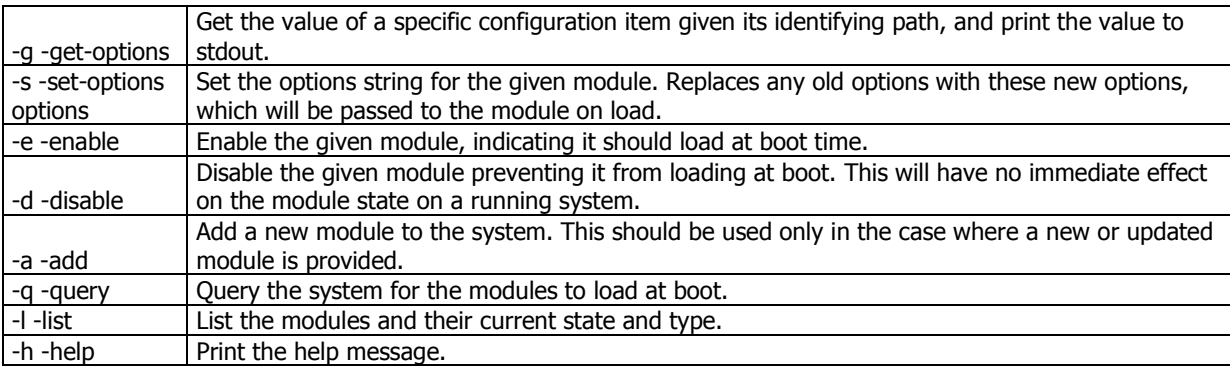

## **Example:**

root@vi3host root]# esxcfg-module -l Device Driver Modules Module Type Enabled Loaded vmkapimod vmkapimod true true vmklinux linux true true bnx2 nic true true aacraid\_esx30 scsi true true

[root@vi3host root]# esxcfg-module -q vmkapimod vmkapimod vmklinux linux bnx2 nic aacraid\_esx30 scsi

## **Objective 4.2 – Configure advanced HA deployments**

### **Knowledge**

- Describe guidelines for restart priority and isolation response.
- Explain how to customize a typical HA deployment
- Understand HA communication (heartbeat)
- Detail impact of DRS affinity rules on an HA cluster
- Describe troubleshooting techniques
- Explain best practices for HA deployment

### **Skills and Abilities**

- Configure restart priority and isolation response
- Cluster-wide setting
- Individual VM override settings
- Configure advanced HA options
- Failure detection time
- Redundant isolation address settings
- Default failover host
- Configure physical switch settings to support HA
- Troubleshoot HA deployments
- Failover capacity
- Examine log entries
- Correct network issues

#### **Tools**

- CLI
- esxcfg-advcfg
- hostname –s
- VI Client

# **Knowledge**

PDF vmware\_ha\_wp.pdf

#### Advanced Settings High Availibility

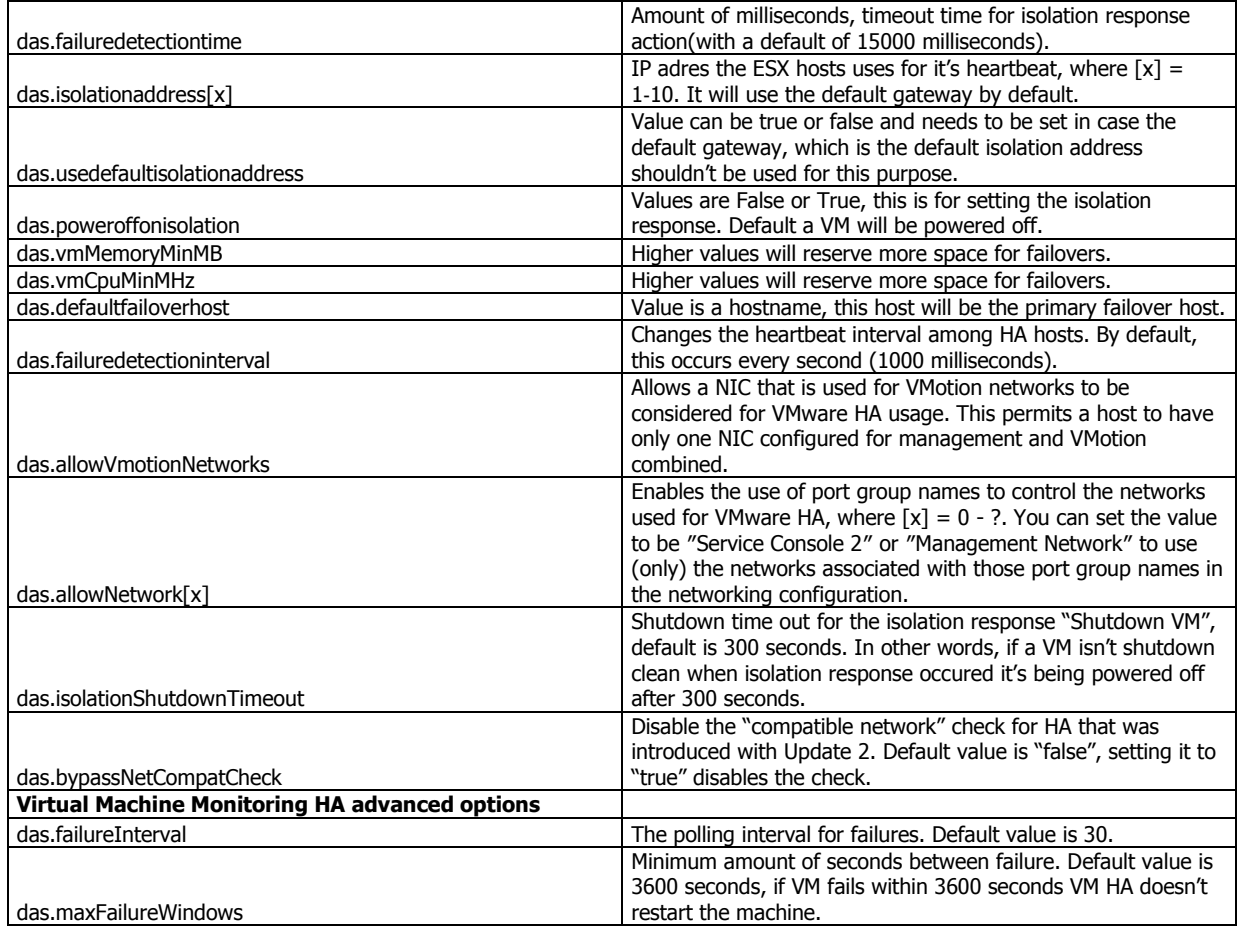

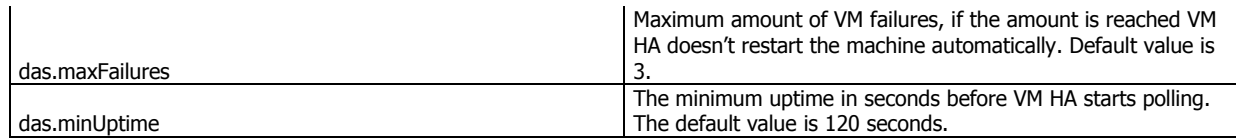

## **Tools Explained**

#### esxcfg-advcfg

## **Description:**

The esxcfg-advcfg command is interesting as there is not a huge amount of help about this command. However, we can figure out that it is meant to do advanced configuration and we can figure out some settings that can be made. The -g switch is used to "get" settings; the -s switch is used to "set" settings.

The question is, how much is configurable? To figure out what is configurable, we recommend that you look in the directory /proc/vmware/config which you will find in the service console command line and then you will see the following directories

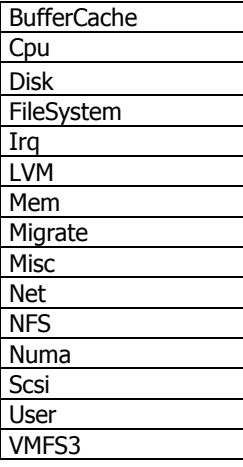

## **Syntax: esxcfg-advcfg <options> [<adv cfg Path>]**

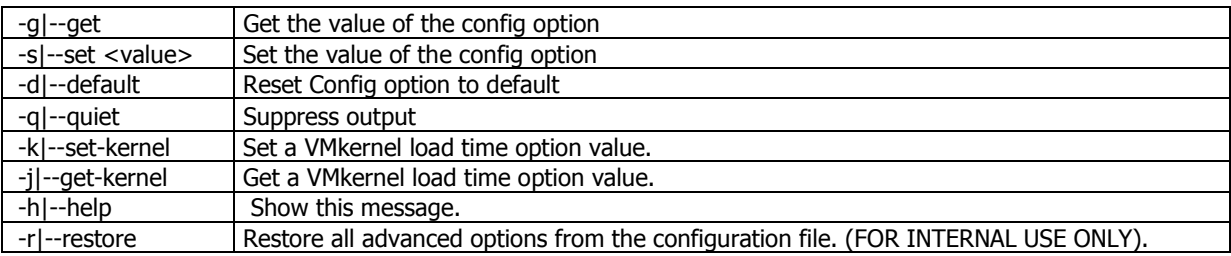

### **Example:**

[root@esx1host vmware]# esxcfg-advcfg -g /VMFS3/ZeroedThickVirtualDisks Value of ZeroedThickVirtualDisks is 1

[root@esx1host vmware]# esxcfg-advcfg –g /Disk/SupportSparseLUN Value of SupportSparseLUN is 1

[root@esx1host vmware]# esxcfg-advcfg –g /Disk/MaxLUN Value of MaxLUN is 255

[root@esx1host vmware]# esxcfg-advcfg –g /Scsi/ConflictRetries Value of ConflictRetries is

[root@esx1host vmware]# esxcfg-advcfg –g /LVM/EnableResignature Value of EnableResignature is

#### Hostname

### **Description:**

**Hostname** is the program that is used to either set or display the current host, domain or node name of the system. These names are used by many of the networking programs to identify the machine. The domain name is also used by NIS/YP.

### **Syntax: hostname <option>**

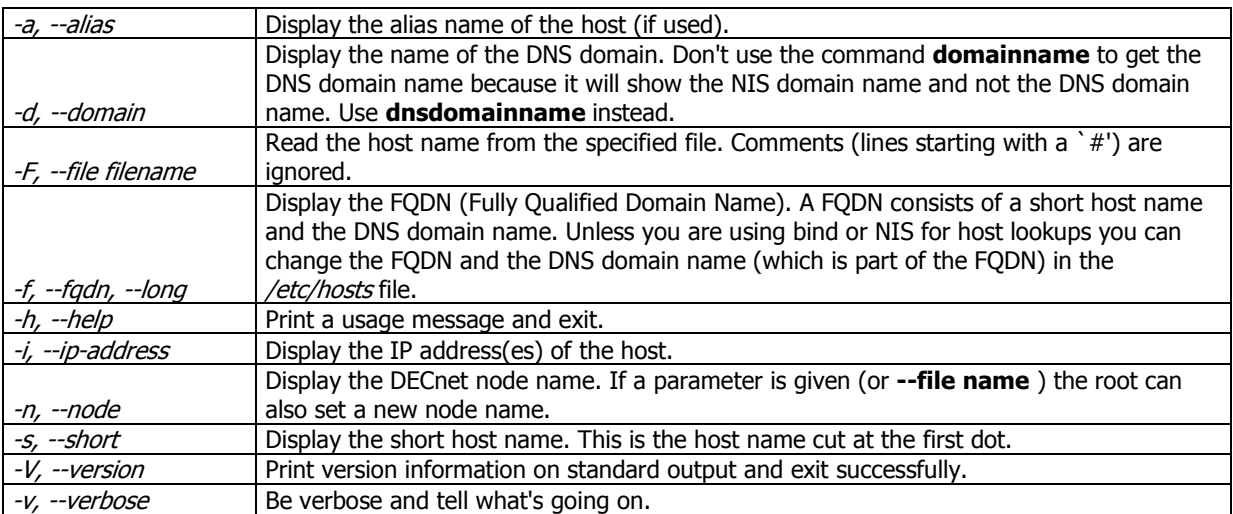

# **Objective 4.3 – Configure and Administer VMware Consolidated Backup (VCB)**

## **Knowledge**

- Explain VCB capabilities, limitations and best practices
- Describe how snapshots are created
- Understand differences between file-level and full VM backups
- Detail what files are part of a full VM backup
- Explain how to integrate VCB with
- Third-party backup software
- Multipathing software
- VirtualCenter
- VMFS Storage
- Explain VMware Converter based restores
- Describe common VCB log files

## **Skills and Abilities**

- Verify sizing of VCB holding tanks based on full VM backup requirements
- Perform integration tests
- VCB to VirtualCenter
- VCB to Third-party backup software
- VCB to VMFS Storage
- Analyze VCB logs to verify functionality
- Use VCB command line tools to verify and troubleshoot VCB deployments
- Review multipathing configuration
- Run performance tests to determine optimal VCB deployment
- Configure a VCB backup role into Virtual Center

## **Tools**

- $\bullet$  CLI
- vcbVmName
- vcbSnapshot
- vcbMounter
- vcbExport
- mountvm
- vcbRestore
- vcbUtil
- VI client
- VMware Converter

## **Tools Explained**

**Mountvm** The mountVM utility is used to mount VMware VMDK (virtual disk) files that have been either backed up with the VCBmounter or have been restore to the VCB server with your backup utility. In other words, the mountvm command takes the VMDK disk file and mounts it as a virtual disk on top of your existing hard drive's filesystem. By doing that, you can go and browse the VMware virtual disk and copy files in/out of it.

The mountvm tool is a great tool to use to restore a file (or a few files) from a VMware virtual disk to your local hard drive. Let's take a scenario. Say that you have a virtual file server that is backed up with VCB & your backup application each night. One day, you are asked to restore 1 file from that virtual disk. You could restore the entire virtual disk, back to the VMware ESX server and have to import the entire disk

image. Or, you could use moutnvm to mount the disk image (virtual disk), on your hard drive, copy the file you need from it, then delete it - restoring only the 1 file. That is a huge time saver, is it not?

**VCBMounter** Of all these utilities, the most popular and frequently used is vcbmounter. When you think of VCB, vcbmounter is really the "meat" of VCB - it performs the core function of VCB. While it may sound similar to vmmount, it is not. vcbmounter doesn't perform virtual disk mounts at all. Vcbmounter can do either image level or file level backups of your VMware ESX servers. Typically, vcbmounter would do the following:

- Quiesce the file system on the virtual guest operating system
- Changes the VM's disks to snapshot mode & takes the snapshot- ensuring that the current virtual disk is available for backup and any changes are written to the snapshot file

For image-level backups, the VMDK is moved to the VCB server then backed up with your backup software. For file level backups, the VMDK is mounted as a directory on your VCB server, then backed up with your backup software.

All the while the virtual guest OS continues to function as normal

When the backup is complete, the changes in the snapshot file are reintegrated As you can imagine, the vcbmounter command has a number of command line options.

Here is a sample of what a vcbmounter full backup command looks like for a single virtual guest system:

vcbmounter -h virtualcenter -u vcbadmin -p MyPassword1 -a name:blackberry -r c:\mount\blackberry -t fullvm -m san

**vcbVmName** It sure would help you know what virtual guest operating systems are out there & their details, wouldn't it? That is what the vcbvmname command tells you. It reports the VMware URL, VMware UUID, system name, IP address, and more. Here is an example:

C:\Program Files\VMware\VMware Consolidated Backup Framework> vcbvmname -h virtualcenter -u vcbadmin -p MyPassword1 -s Any: [2007-08-16 16:12:26.266 'App' 3216 info] Current working directory: C:\Program Files\VMware\VMware Consolidated Backup Framework Found VM: moref:vm-5289 name:blackberry uuid:50311891-3561-f846-7a87-73a059a40fb6 ipaddr:10.2.1.20 Found VM: moref:vm-337 name:powerpoint uuid:564d9a2d-0b49-aa2a-e0dc-87020ec965a7 ipaddr:10.2.1.7

### **Description:**

**Syntax:** 

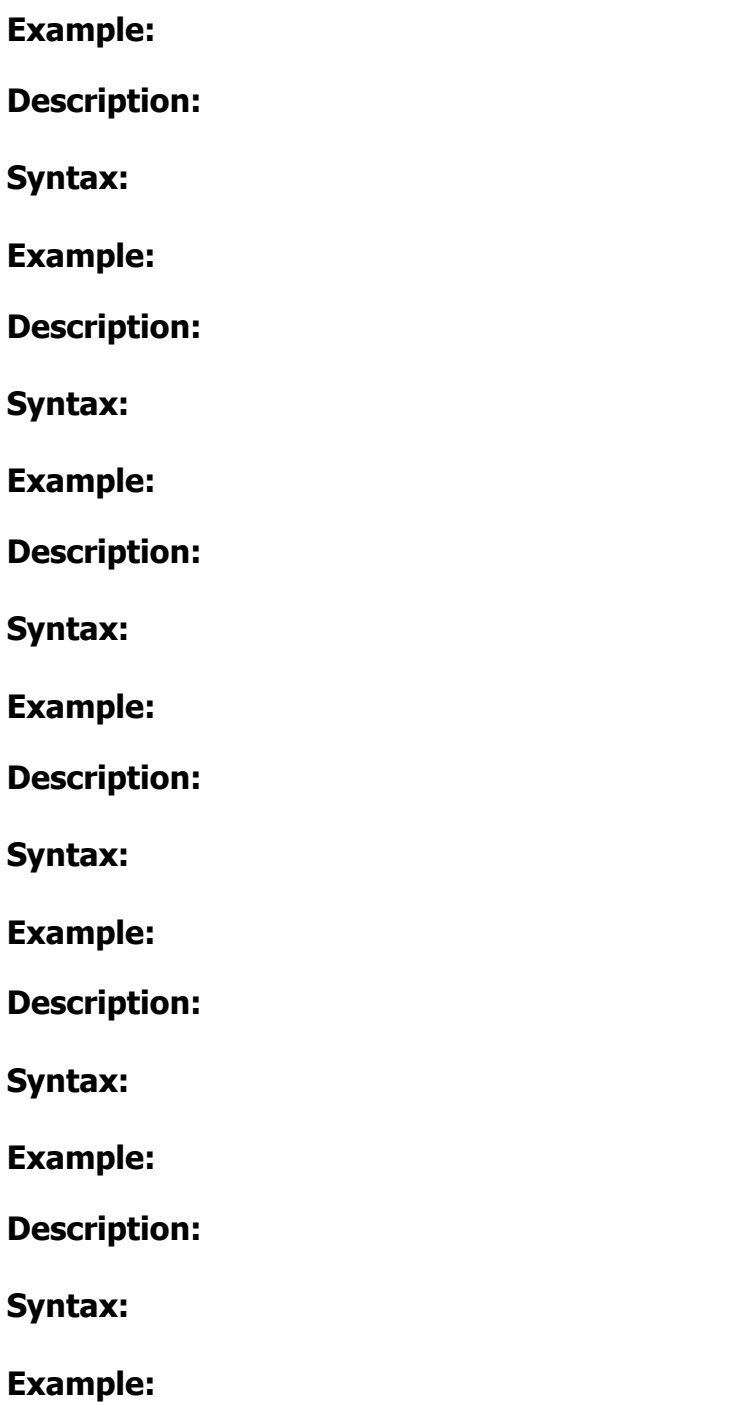

# **Section 5 – Operational Maintenance**

## **Objective 5.1 – VMware Update Manager**

#### **Knowledge**

- Describe Update Manager capabilities
- Explain VUM architecture and components
- Describe DRS-enabled remediation

## **Skills and Abilities**

- Install and Configure Update Manager
- VUM Server
- VUM Agents
- VUM Download Server
- VI Client plug-in
- Perform Update Manager tasks
- Establish baselines
- Fixed
- Dynamic
- Manage and attach baselines
- Schedule and perform scans
- Interpret scan status and compliancy
- Schedule and perform remediation
- Rollback
- Troubleshoot remediation failures

#### **Tools**

- VI client
- CLI
- vmware-umds

### **Tools Explained**

#### **Description:**

VMware Update Manager, update tool for Host Certain guest and applications.

#### **Syntax: vmware-umds <options>**

## **Example:**

To use the Update Manager Download Service

Log in to the machine on which Update Manager Download Service is installed.

- 1. Choose Start  $>$  Run, type *cmd* and press Enter.
- 2. Change to the directory where Download Service is installed.
- 3. Enter commands to start a Download Service process. For example:
- To download updates: vmware-umds --download

To export updates for the year 2007 to e:\export-depot:

vmware-umds -E --dest e:\export-depot -s 2007-01-01T00:00:00 -t

2007-12-31 T 23:59:59

- 1. After exporting downloads to a folder, physically move them to the Update Manager machine.
- 2. Import the updates to Update Manager using the vmware-

updateDownloadCli.exe utility in the Update Manager installation folder. For example, to import Windows and ESX host updates from the D: drive, use the following command:

vmware-updateDownloadCli.exe --update-path d:\ --config-import windows esx --vcuser administrator

# **Section 6 – Logging**

## **Objective 6.1 – Configure VirtualCenter log behavior**

#### **Knowledge**

- Identify location of VirtualCenter related log files
- Describe options for customizing VirtualCenter log behavior
- Describe options for customizing VI Client log behavior
- Explain default log file characteristics
- Understand log file collection methods

#### **Skills and Abilities**

- Modify VirtualCenter Server log configuration
- Modify VirtualCenter Agent log configuration
- Export VirtualCenter logs

#### **Tools**

- VI client
- CLI

### **Objective 6.2 – Configure Service Console log behavior**

## **Knowledge**

- Describe Service Console log consolidation
- Identify location of Service Console related log files
- Describe options for customizing Service Console log behavior
- Explain default log file characteristics
- Understand log file collection methods
- Define additional third-party log files located on the Service Console

### **Skills and Abilities**

- Configure Service Console log file rotation
- Modify VC Server log configuration
- Modify VC Agent log configuration
- Export VC logs

### **Tools**

- CLI
- syslogd
- logger

## **Tools Explained**

#### syslogd

#### **Description:**

**Syslogd** provides two system utilities which provide support for system logging and kernel message trapping. Support of both internet and unix domain sockets enables this utility package to support both local and remote logging.

## **Syntax: syslogd <Options>**

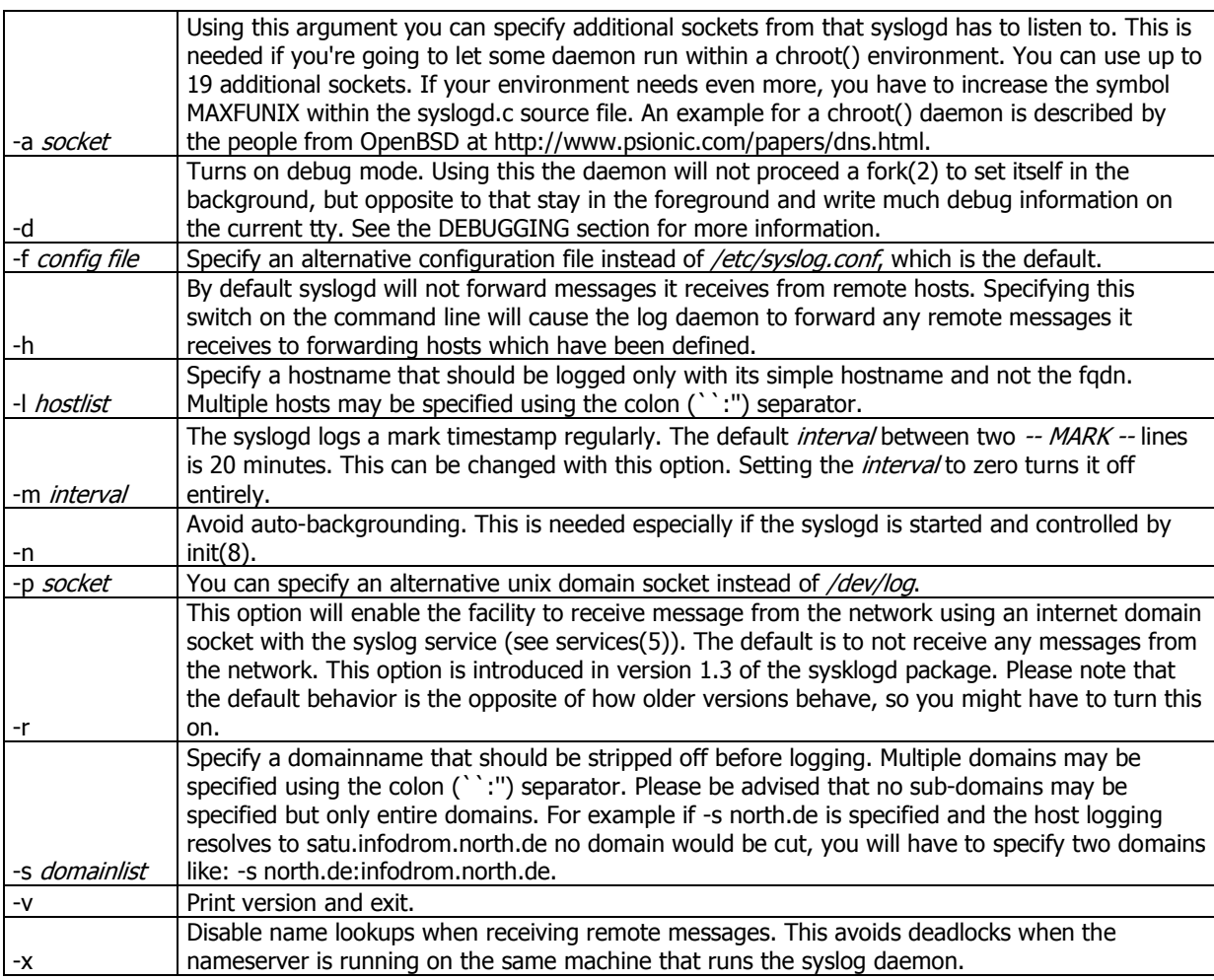

## **Example:**

For example the following line caused ALL output from daemons using the daemon facilities (debug is the lowest priority, so every higher will also match) to go into /usr/adm/daemons:

# Sample syslog.con

/usr/adm/daemons

Logger

# **Description:**

Logger makes entries in the system log. It provides a shell command interface to the syslog(3) system log module.

## **Syntax: logger <options>**

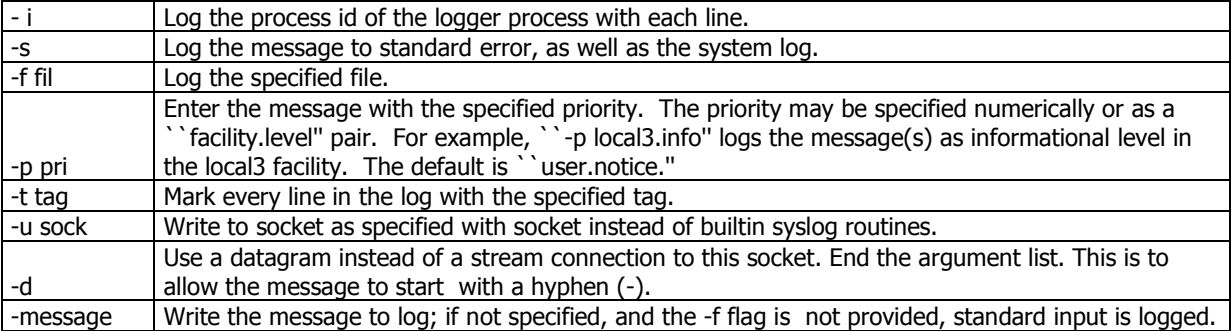

## **Example:**

logger System rebooted

logger -p local0.notice -t HOSTIDM -f /dev/idmc

# **Section 7 – ESX Server Security**

#### **Objective 7.1 – Configure secure remote access.**

#### **Knowledge**

- Explain how to prevent remote root login
- Describe the process to allow selected users remote access capabilities
- Understand authentication process and options
- Describe SSH implementation
- Understand how user access is tracked and logged
- Explain the use of TCP wrappers to restrict access from specific hosts/addresses

#### **Skills and Abilities**

- Enable/Disable root SSH login
- Modify the default settings to allow both incoming and outgoing SSH traffic
- Create ESX Server user accounts and assign group memberships
- Command Line
- VI client
- Configure SSH
- AllowUsers/DenyUsers
- Banner
- Define VI Client roles and user and group assignments
- Use Service Console commands to track user access
- Use esxcfg-auth to modify authentication settings
- Preferred authentication method
- Login attempts
- Password aging
- Configure TCP wrappers
- hosts.allow/hosts.deny

### **Tools**

- CLI
- vmware-authd
- esxcfg-auth
- who
- w
- last
- fuser

## **Tools Explained**

#### Vmware-authd

#### **Description:**

VMware ESX Server uses Pluggable Authentication Modules (PAM) for user authentication in the remote console and the VMware Management Interface. The default installation of ESX Server uses /etc/passwd authentication, just as Linux does, but it can easily be configured to use LDAP, NIS, Kerberos or another distributed authentication mechanism.

The PAM configuration is in /etc/pam.d/**vmware-authd**.

Every time a connection is made to the server running VMware ESX Server, the inetd process runs an instance of the VMware authentication daemon (**vmware-authd**). The **vmware-authd** process requests a user name and password, then hands them off to PAM, which performs the authentication.

Once a user is authenticated, **vmware-authd** accepts a path name to a virtual machine configuration file. Access to the configuration file is restricted in the following ways:

- The user must have read access to the configuration file to see and control the virtual machine in the VMware Management Interface and to view the Details and Event Log pages.
- The user must have read access to the configuration file to use the local console on the console operating system or to connect to the virtual machine with the VMware Perl API.
- The user must have read and execute access to the configuration file to connect to and control (start, stop, reset or suspend) a virtual machine in a remote console, with the VMware Perl API or with the management interface.
- The user must have read and write access to the configuration file to change the configuration using the Configure VM page in the VMware Management Interface.

Note: If you have users with list access, but not read access, they may encounter errors in the VMware Management Interface.

If a vmware process is not running for the configuration file you are trying to use, **vmware-authd** examines /etc/vmware/vm-list, the file where you register your virtual machines. If the configuration file is listed in vm-list, **vmware-authd** (not necessarily the user who is currently authenticated) starts VMware ESX Server as owner of this configuration file.

Registered virtual machines (those listed in /etc/vmware/vm-list) also appear in the VMware Management Interface. The virtual machines you see on the Overview page must be listed in vm-list, and you must have read access to their configuration files.

The **vmware-authd** process exits as soon as a connection to a vmware process is established. Each vmware process shuts down automatically after the last user disconnects.

## **Default Permissions**

When you create a virtual machine with VMware ESX Server, its configuration file is registered with the following default permissions, based on the user accessing it:

- Read, execute and write for the user who created the configuration file (the owner)
- Read and execute for the owner's group
- Read for users other than the owner or a member of the owner's group

## **TCP/IP Ports for Management Access**

The TCP/IP ports available for management access to your ESX Server machine vary, depending on the security settings you choose for the server. If you need to manage ESX Server machines from outside a firewall, you may need to reconfigure the firewall to allow access on the appropriate ports. The lists below show which ports are available when you use each of the standard security settings.

The key ports for use of the VMware Management Interface and the remote console are the HTTP or HTTPS port and the port used by **vmware-authd**. Use of other ports is optional.

## **High Security**

- 443 HTTPS, used by the VMware Management Interface
- 902 vmware-authd, used when you connect with the remote console
- 22 SSH, used for a secure shell connection to the console operating system

### **Medium Security**

- 443 HTTPS, used by the VMware Management Interface
- 902 vmware-authd, used when you connect with the remote console
- 22 SSH, used for a secure shell connection to the console operating system
- 23 Telnet, used for an insecure shell connection to the console operating system
- 21 FTP, used for transferring files to and from other machines
- 111 portmap, used by the NFS client when mounting a drive on a remote machine

### **Low Security**

- 80 HTTP, used by the VMware Management Interface
- 902 vmware-authd, used when you connect with the remote console
- 22 SSH, used for a secure shell connection to the console operating system
- 23 Telnet, used for an insecure shell connection to the console operating system
- 21 FTP, used for transferring files to and from other machines
- 111 portmap, used by the NFS client when mounting a drive on a remote machine

## Esxcfg-auth

## **Description:**

**esxcfg-auth** provides an easy way to configure your server to allow network based authentication as well as password complexity settings for your machine. It supports setting up your system to do authentication against an Active Directory Server, but not user management, as well as authentication against a NIS server, a Kerberos server, or an LDAP server. You can configure the way that passwords are stored and the complexity of the password when a user sets a new password. This utility is experimental. It is likely to change.

## **Syntax: Esxcfg-auth <options>**

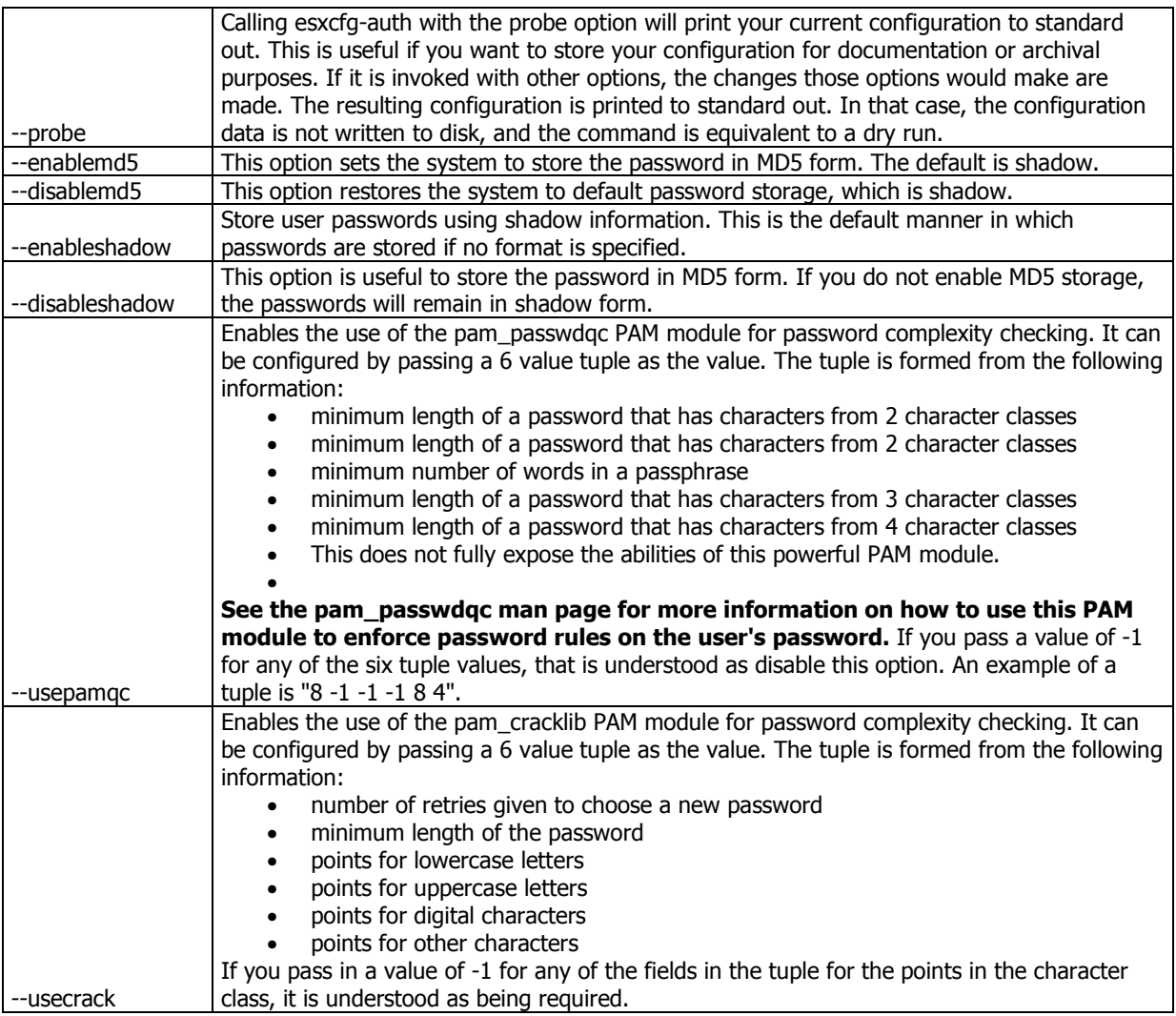

#### VMware 3.5 Enterprise Administration Exam study guide

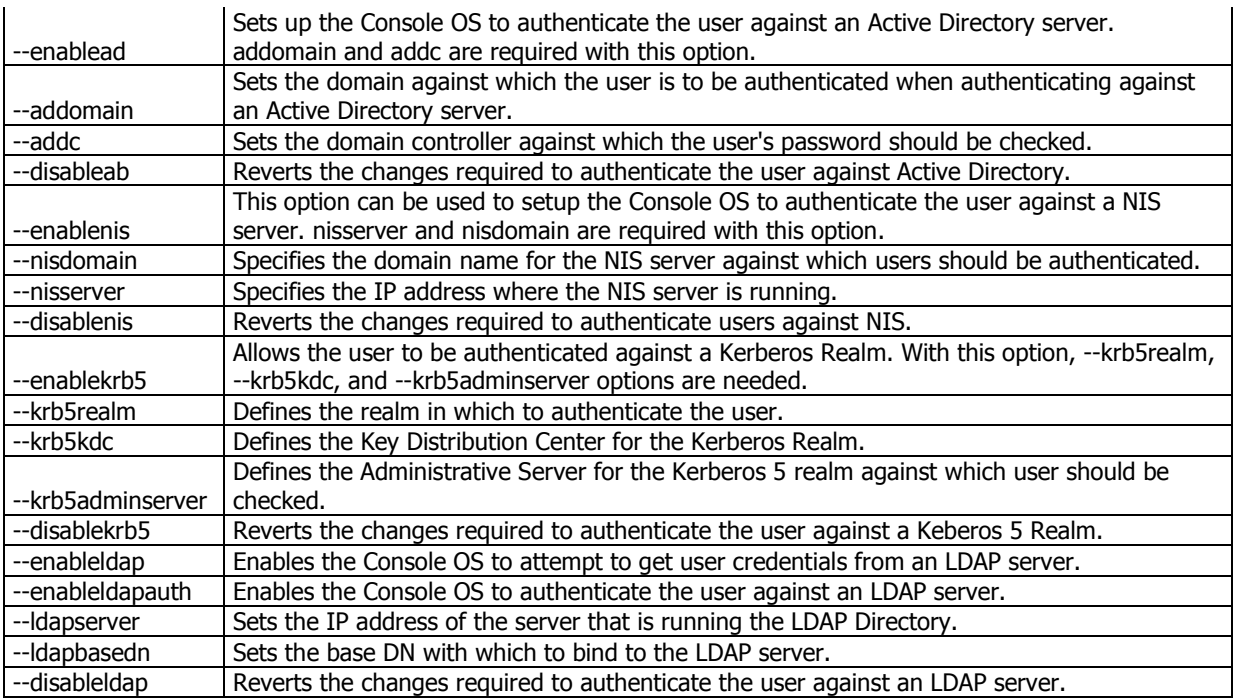

## who

## **Description:**

The standard Unix command **who** displays a list of users who are currently logged into a computer. The who command is related to the command w, which provides the same information but also displays additional data and statistics.

### W

### **Description:**

The command **w** on many Unix-like operating systems provides a quick summary of every user logged into a computer, what that user is currently doing, and what load all the activity is imposing on the computer itself. The command is a one-command combination of several other Unix programs: who, uptime, and ps -a.

#### **Example:**

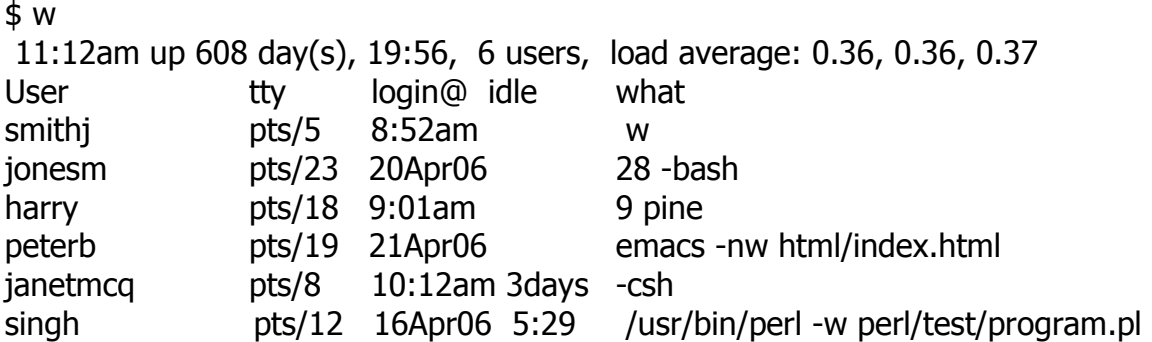

## Fuser

## **Description:**

fuser is a UNIX command used to show which processes are using a specified file, file system, or socket.fuser returns a non-zero code if none of the files are accessed or in case of a fatal error. If at least one access has succeeded, fuser returns zero. The output of "fuser" may be useful in diagnosing "resource busy" messages arising when attempting to unmount filesystems

## Syntax: fuser <option> <target>

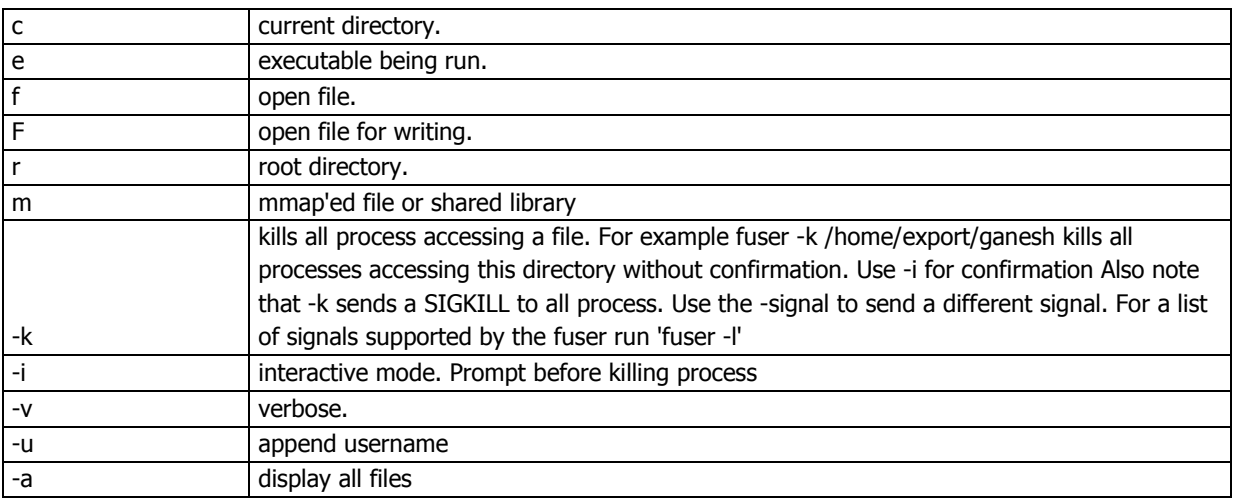

## **Example:**

# fuser -m -u /mnt/usb1 /mnt/usb1: 1347c(root) 1348c(guido) 1349c(guido)

**Objective 7.2 – Delegate administrative privileges** 

## **Knowledge**

- Explain how to restrict access to administrative functions
- Describe the process to restrict access to specific administrative commands
- Understand how attempts to use administrative functions can be logged

### **Skills and Abilities**

- Switch from a standard user account to root
- Enable the use of the wheel group
- Configure sudo
- Users/Groups
- Hosts
- Commands
- Aliases

## **Tools**

- CLI
- visudo
- $\bullet$  su
- sudo
- which

## **Tools Explained**

Visudo

## **Description:**

**visudo is** a unix command that edits the sudoers file in a safe fashion, namely by preventing multiple simultaneous edits with locks, performing sanity checks, and checking for parse errors. The sudoers file allows listed users access to execute to a subset of commands while having the privileges of the root user.

## **Syntax: visudo <options>**

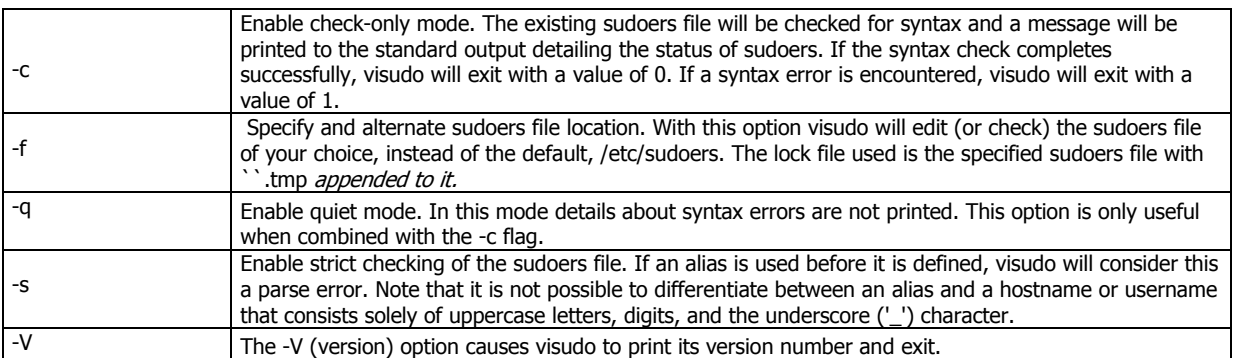

su

## **Description:**

**su** (short for substitute user or switch user) is a Unix command used to run the shell of another user without logging out. It is commonly used to change to root user permissions for administrative work without logging off and back on; it is also used to switch to other users in the same way. Desktop environments such as KDE and GNOME have programs that pop up a password query box before allowing a user to run commands that would typically require such access.

When invoked without a target user, the root user is assumed (identical to su root).

# **Syntax: su [OPTION]... [-] [USER [ARG]...]**

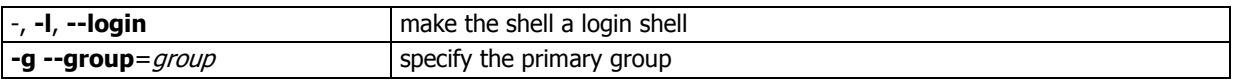

VMware 3.5 Enterprise Administration Exam study guide

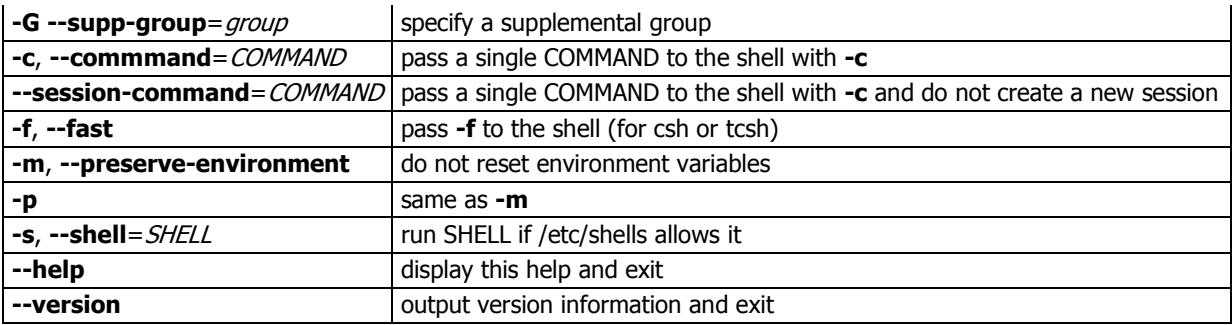

#### sudo

## **Description:**

**sudo** allows a permitted user to execute a command as the superuser or another user, as specified in the sudoers file. The real and effective uid and gid are set to match those of the target user as specified in the passwd file and the group vector is initialized based on the group file (unless the -P option was specified). If the invoking user is root or if the target user is the same as the invoking user, no password is required. Otherwise, sudo requires that users authenticate themselves with a password by default ( NOTE: in the default configuration this is the user's password, not the root password). Once a user has been authenticated, a timestamp is updated and the user may then use sudo without a password for a short period of time (5 minutes unless overridden in sudoers).

## **Example:**

To get a file listing of an unreadable directory: \$ sudo ls /usr/local/protected To list the home directory of user yazza on a machine where the file system holding ~yazza is not exported as root: \$ sudo -u yazza ls ~yazza To edit the index.html file as user www: \$ sudo -u www vi ~www/htdocs/index.html

**Which** 

## **Description:**

which is a Unix command used to identify the location of executables.which takes one or more arguments; for each of these arguments, it prints to stdout the full path of the executable that would have been executed if this argument had been entered at the shell prompt. It does this by searching for an executable or script in the directories listed in the environment variable PATH. which is a common command on most Unix-like computers, and is also available for Microsoft Windows

### Syntax: which <options>

## VMware 3.5 Enterprise Administration Exam study guide

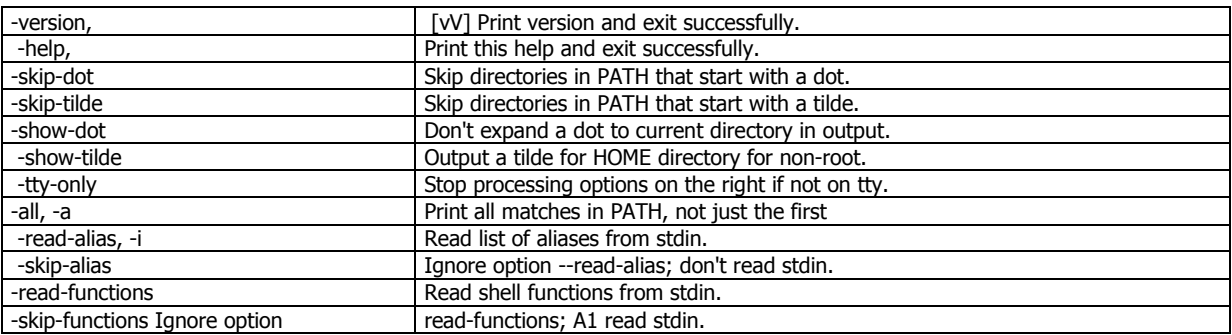

# **Section 8 – Rapid Provisioning**

## **Objective 8.1 – ESX Server Scripted Installation**

### **Knowledge**

- Explain the usage of the Scripted Installation wizard
- Describe the various methods of automated deployment
- CD Rom
- HTTP/FTP
- NFS
- Define the directives contained in the installation script

#### **Skills and Abilities**

- Set up hardware and various connections
- Boot from SAN
- Layout of local drives in various raid configurations
- Create an install script and verify the following sections
- Command
- %packages
- %pre
- %post
- %vmlicense\_text
- Configure Service Console components of an ESX server
- Network Time Protocol (NTP)
- DNS
- SNMP
- Install supported third party agents according to the design plan

#### **Tools**

- VI client
- CLI
# **Additional information and MAN pages**

# **MAN pages ESXTOP**

#### **NAME**

esxtop - display ESX Server resource utilization statistics

#### **COPYRIGHT**

VMware ESX Server is Copyright 2006 VMware, Inc. All rights reserved. **SYNOPSIS**

esxtop [-] [h] [v] [b] [s] [R vm-support\_dir\_path] [d delay] [n iter]

# **DESCRIPTION**

esxtop provides a fine-grain look at resource utilization in real time. For more information, please refer to the official documentation, available at <http://www.vmware.com/info?id=193>.

Esxtop runs on the ESX Server Service Console. It can only be run by user root. It can be run in three different modes; interactive (default), batch and replay. Worlds in this document refer to ESX Server VMKernel schedulable entities, similar to processes in other operating systems.

### **Interactive Mode**

This is the default mode for esxtop. This mode displays statistics under four broad categories. Each category is displayed on a seperate screen. There are screens displaying CPU, memory, storage and network resource usage. A help menu is available for each of the four screens.

In this mode there are several command line options available.

### **Command-line Options**

h Prints help for esxtop command-line options. v Prints esxtop version number. s Tells esxtop to run in secure mode. This disables the interactive command to change delay between screen updates. d Specifies the delay between screen updates. Default is 5 seconds. Minimum is 2 seconds. You can change this with the interactive command 's'. If a delay of less than 2 seconds is specified then the delay is set to 2 seconds. n Number of iterations. Update the display 'n' number of times and then exit.

### **Common Statistics Description**

Several statistics are displayed on the different screens while esxtop is running in interactive mode. Statistics listed in this section are common across all four screens. "uptime" This first line found at the top of each of the four esxtop screens displays the current time, time since last reboot and number of currently running Worlds.

On this first line CPU load averages are also displayed for the CPU, storage and network screens. The load averages over the past 1, 5 and 15 minutes are displayed. Load averages take into account both running and ready-to-run Worlds. A load average of 1.00 implies that all the physical CPUs are fully accounted for. A load average of 2.00 implies that the ESX Server may be in need of twice as many physical CPUs as currently available.

For the memory screen memory overcommit averages are also displayed on the first line. The memory overcommit averages over the past 1, 5 and 15 minutes are displayed. A memory overcommit average of 0.37 implies that the memory is overcommit by 37%.

### **CLI**

A **command-line interface (CLI)** is a mechanism for interacting with a computer operating system or software by typing commands to perform specific tasks. This text-only interface contrasts with the use of a mouse pointer with a **graphical user interface** (**GUI**) to click on options, or menus on a text user interface (TUI) to select options.